# **Contents**

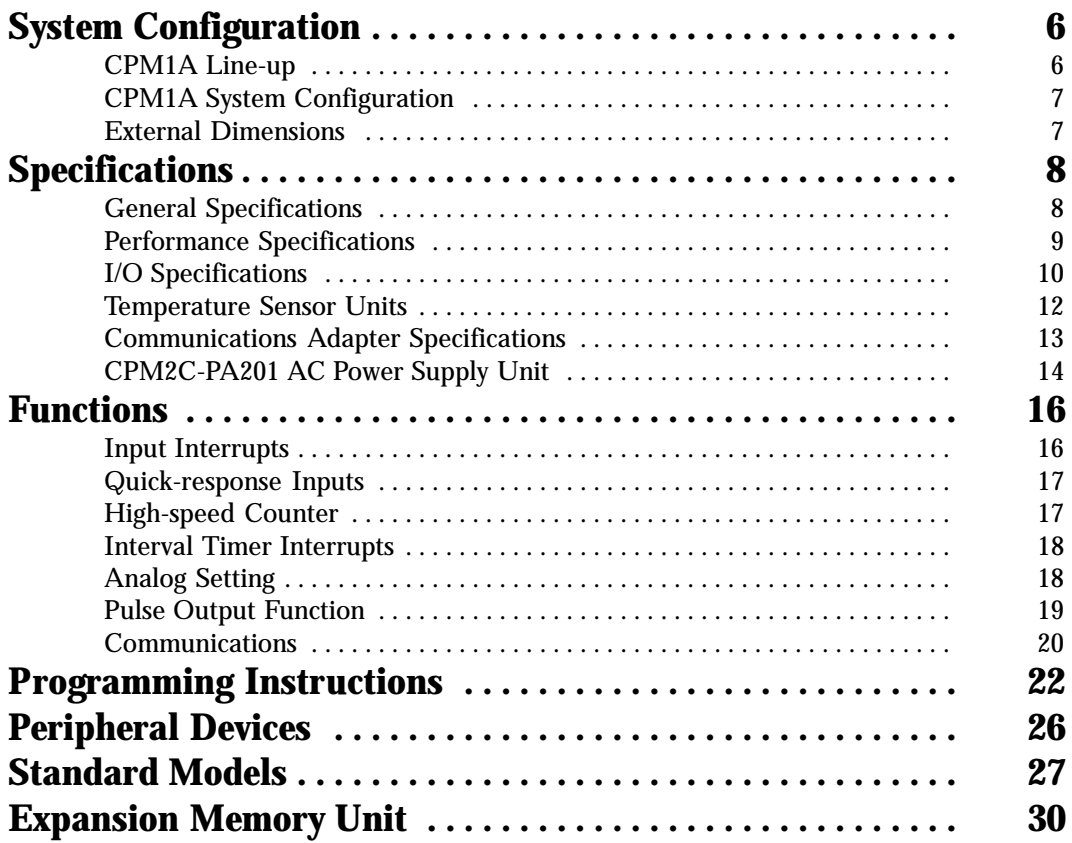

# **System Configuration**

# **CPM1A Line-up**

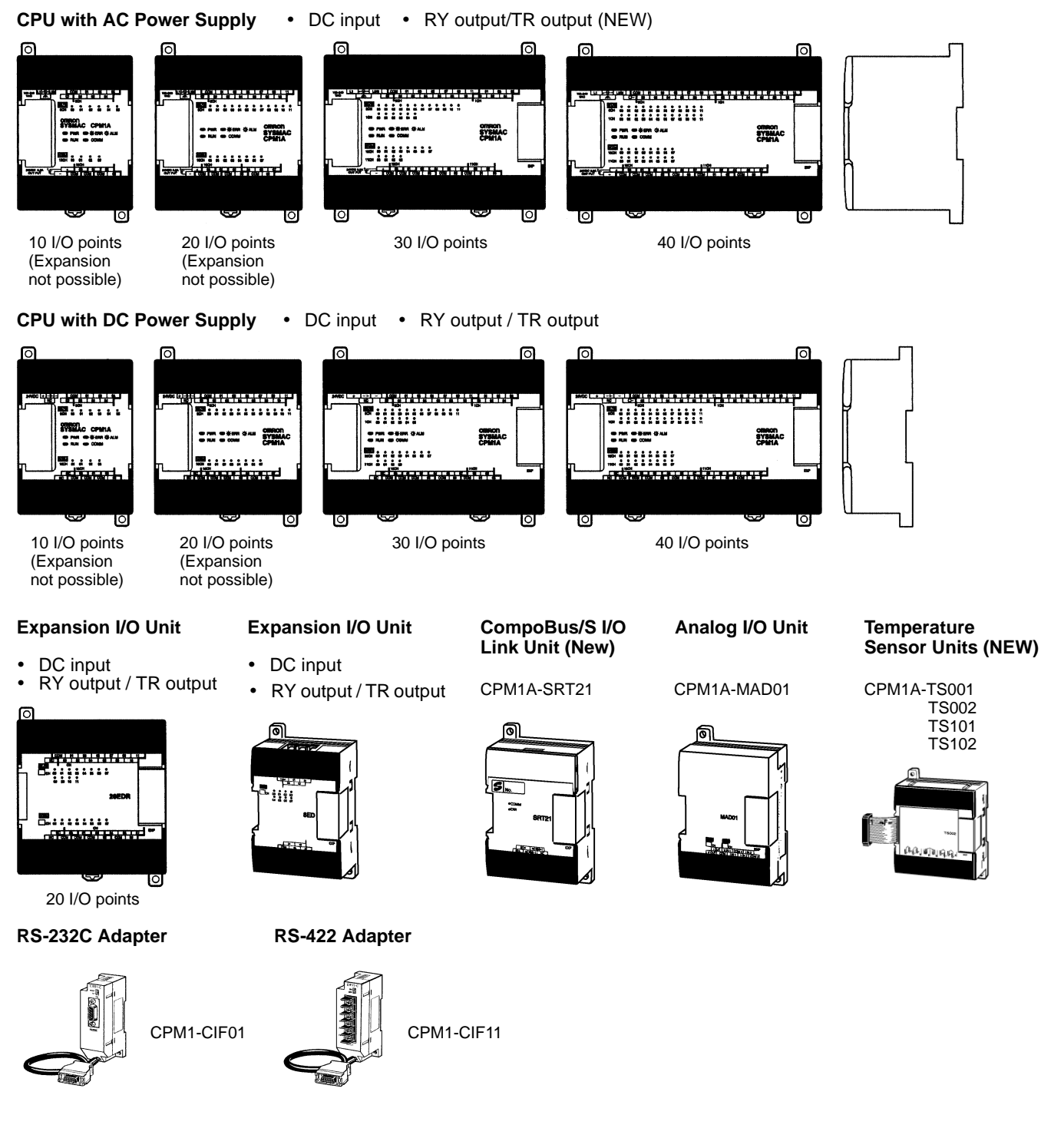

# **System Configuration**

# **CPM1A System Configuration**

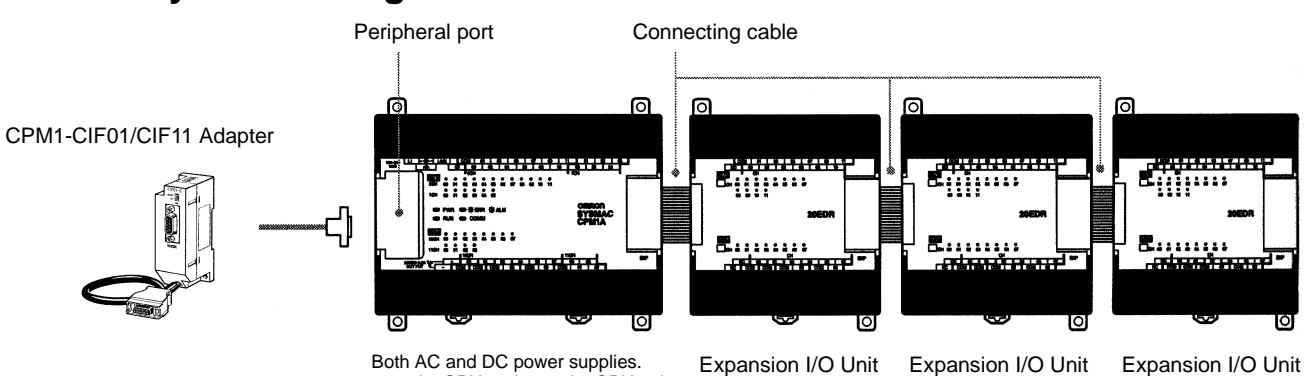

30-point CPU and 40-point CPU only. May be expanded up to a maximum of 3 Units.

**Connection Groups for Expansion Units**

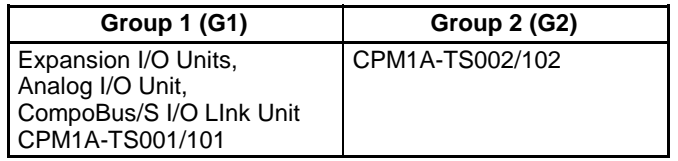

In addition to the CPU Unit, Expansion Units from the groups indicated in the above table can be combined as shown below. **Possible Expansion Unit Combinations**

**CPM1-CIF01**

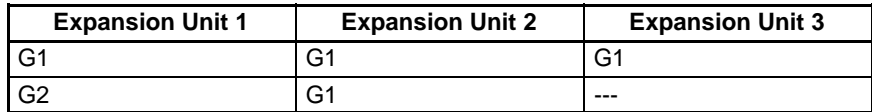

**Note:** 1. Expansion Units 1, 2, and 3 can be mounted in any order.

2. Only one Expansion Unit can be mounted if an NT-AL001 is connected to the RS-232C port.

# **External Dimensions**

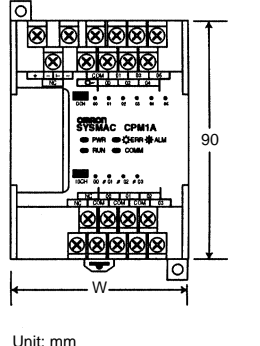

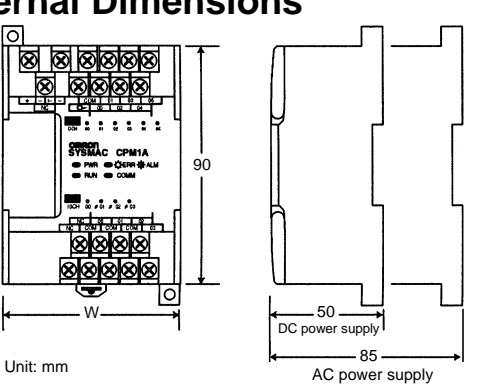

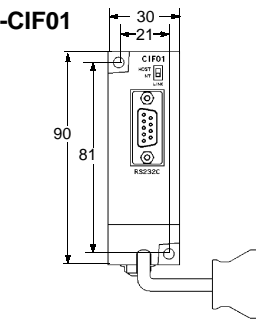

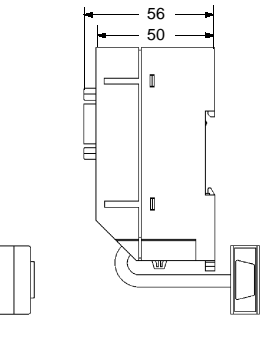

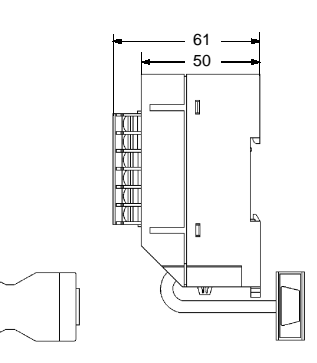

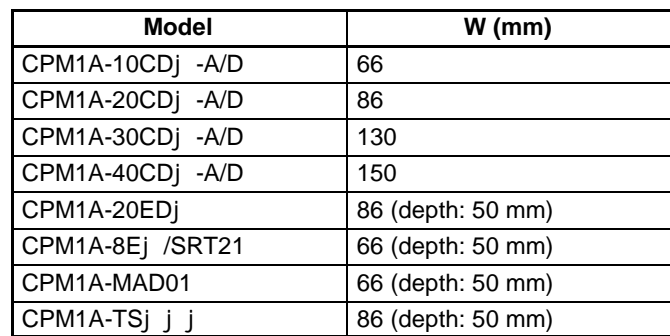

# **General Specifications**

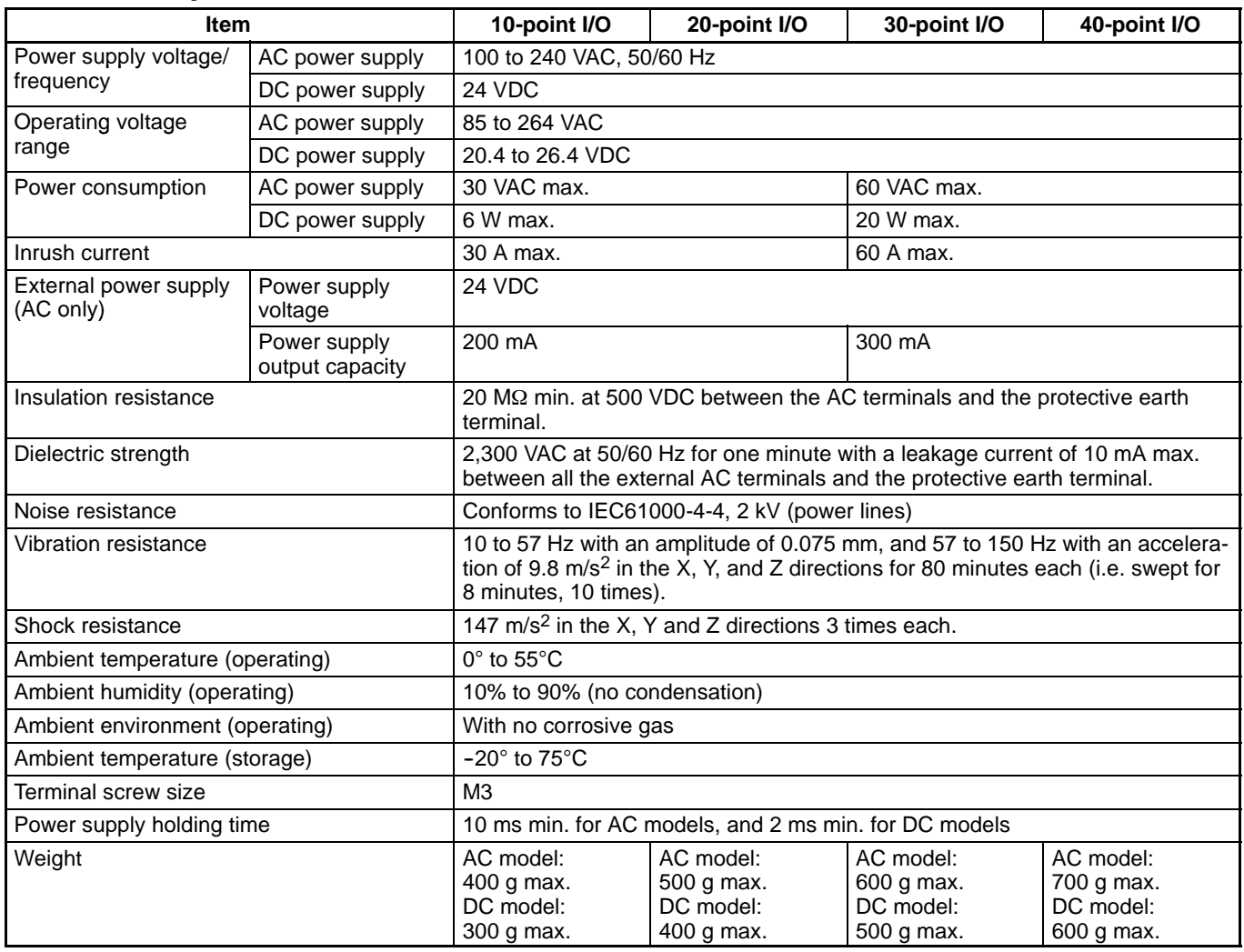

**Note:** The specifications of the Expansion I/O Unit are the same as for the CPU except that the power is supplied from the CPU and the weight is 300 g.

# **Performance Specifications**

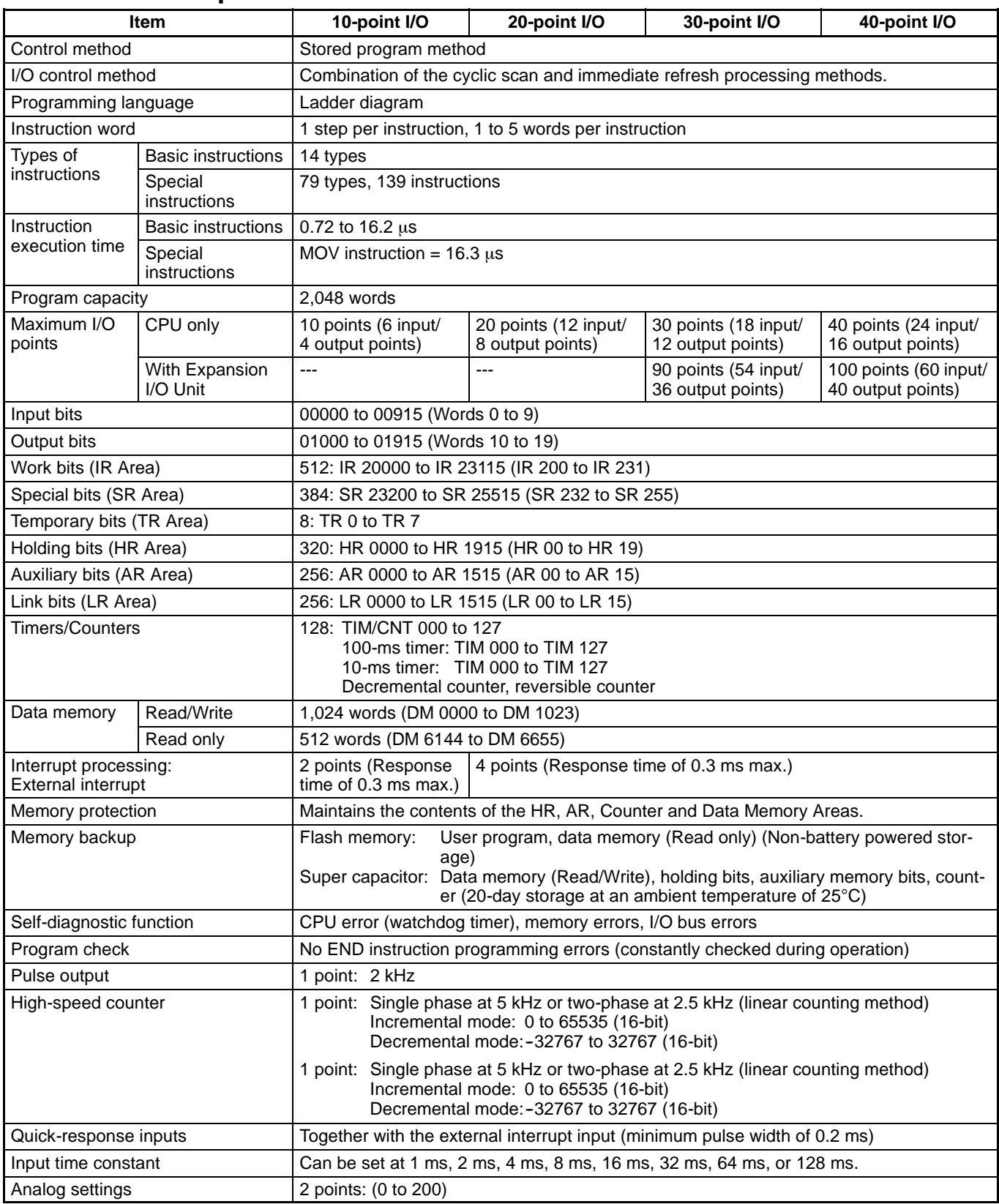

**Note:** Bits that are not used for the I/O bits can be used as work bits.

# **I/O Specifications**

#### **Input Circuit**

#### **CPU**

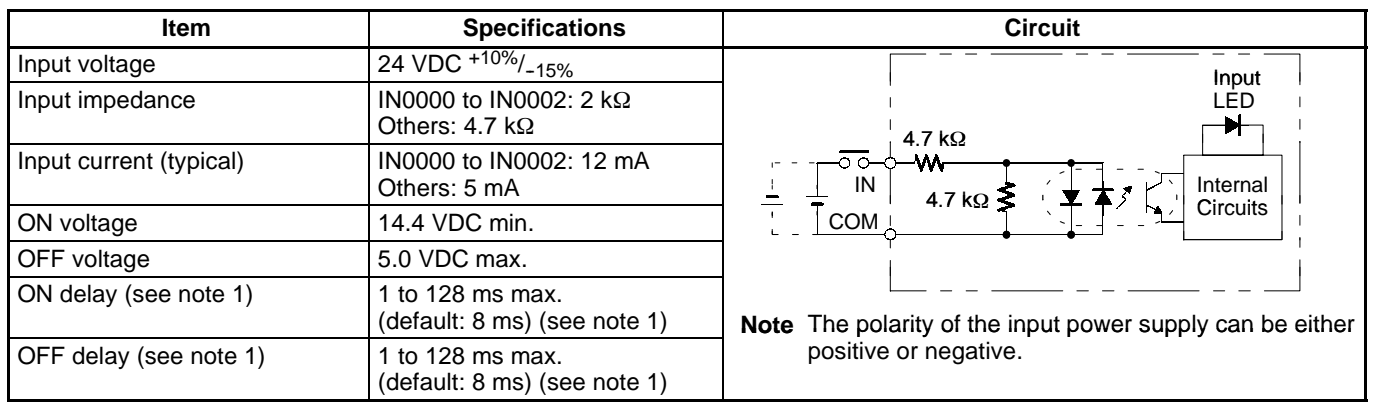

**Note:** 1. The actual ON/OFF delay includes an input constant of 1, 2, 4, 8, 16, 32, 64, or 128 ms (default: 8 ms). 2. The delays for IN0000 to IN0002 are as follows when used for the high-speed counter.

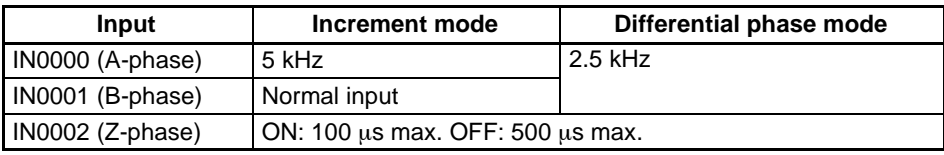

3. The delays for IN0003 to IN0006 are as follows when used for the high-speed counter.

Delay 10.3 ms max. (From the time of input ON until the interrupt subroutine is executed.)

#### **Expansion I/O Unit**

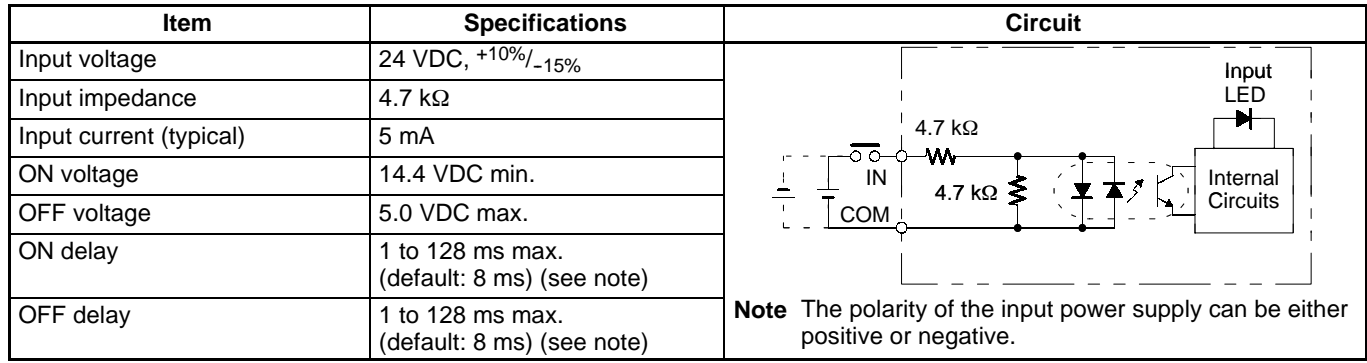

**Note:** The actual ON/OFF delay includes an input constant of 1, 2, 4, 8, 16, 32, 64, or 128 ms (default: 8 ms).

## **Output Circuit CPU and Expansion I/O Unit**

**Relay Output**

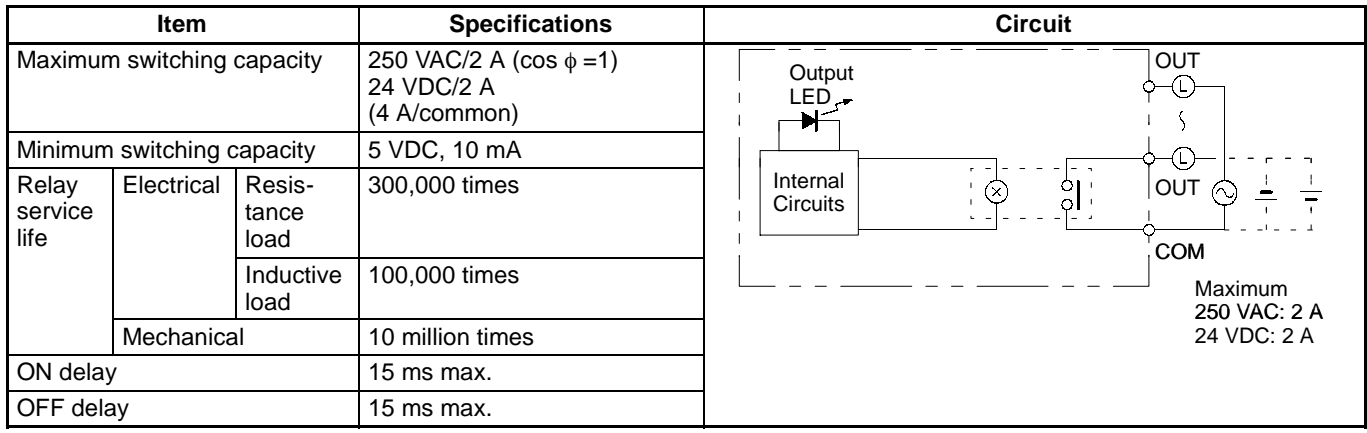

#### **Transistor Output (Sink Type/Source Type) (CPU/Expansion I/O Unit)**

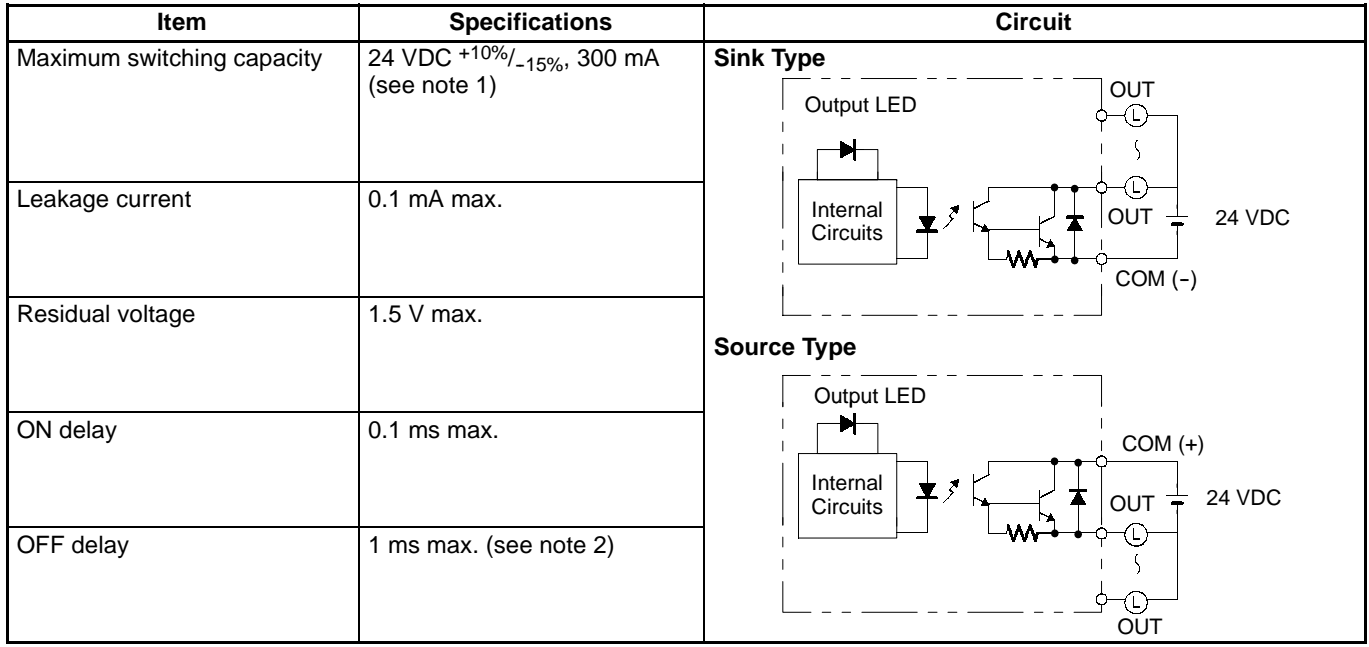

**Note:** 1. The maximum switching capacity of the CPM1A with transistor outputs (sink type and source type) are limited to the currents shown in the following table for the common and for the Unit.

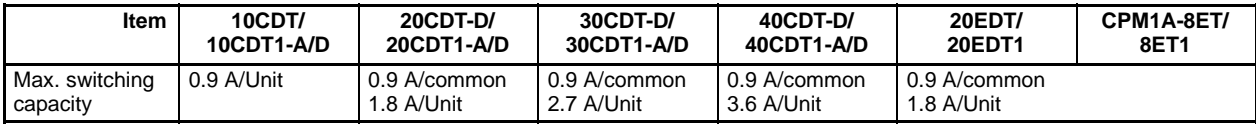

2. When using the pulse output function of the CPM1A with transistor outputs (sink type and source type): The output current must be within a range from 100 to 200 mA when using the output 01000 or 01001 as a pulse output with the maximum frequency of 2 kHz. The outputs 01000 and 01001 will vary depending on the output current.

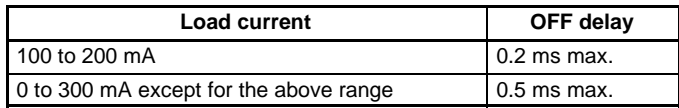

# **Analog I/O Unit**

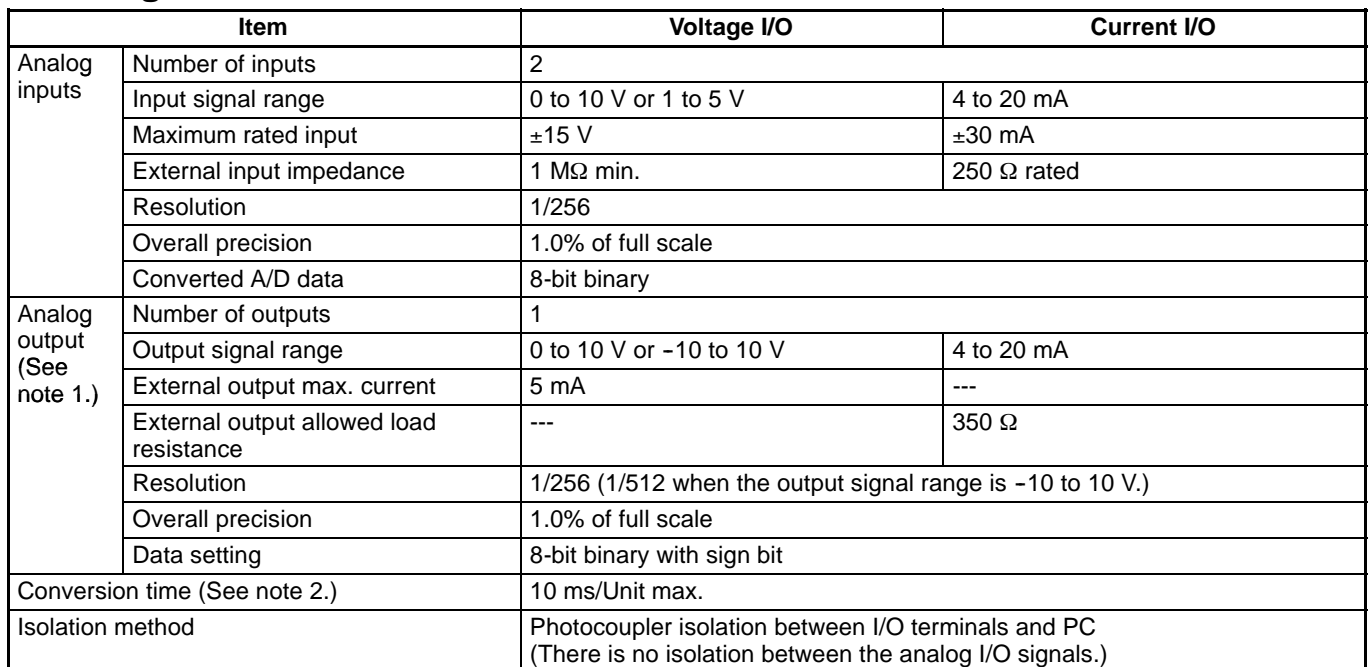

**Note 1.** The voltage output and current output can be used at the same time, but the total output current cannot exceed 21 mA.

**2.** The conversion time is the total time for 2 analog inputs and 1 analog output.

# **CompoBus/S I/O Link Unit**

#### **Specifications**

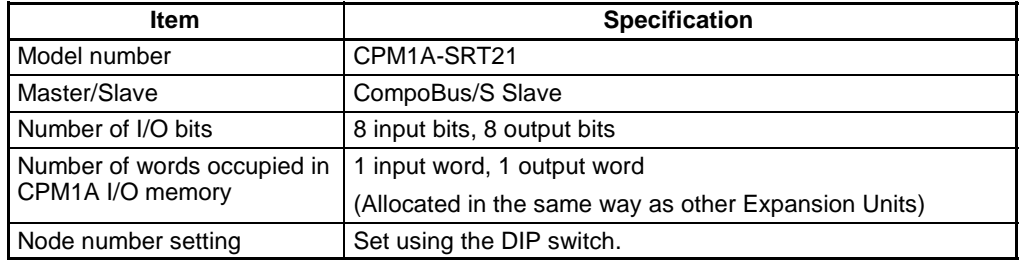

**Note:** See the *CompoBus/S Catalog (Q103)* for more details on CompoBus/S communications.

# **Temperature Sensor Units**

By mounting a Temperature Sensor Unit (CPM1A-TS001/TS002/TS101/TS102) to the PC, input can be obtained from a thermocouple or platinum resistance thermometer,and temperature measurements can be converted to binary data (4-digit hexadecimal) and stored in the input area of the CPU Unit. For details on the maximum number of connectable Units, refer to 7.

#### **Specifications**

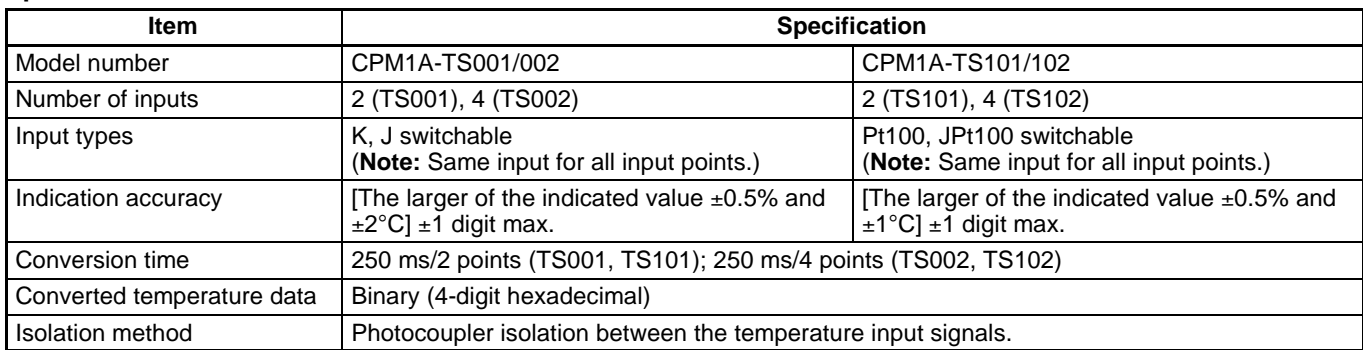

**Note:** The indication accuracy when using a K-type thermocouple for temperatures less than -100°C is ±4°C ±1 digit max.

#### **Input Temperature Ranges for CPM1A-TS001/002**

The rotary switch can be used to make of the following range and input type settings for CPM1A-TS001/002 models.

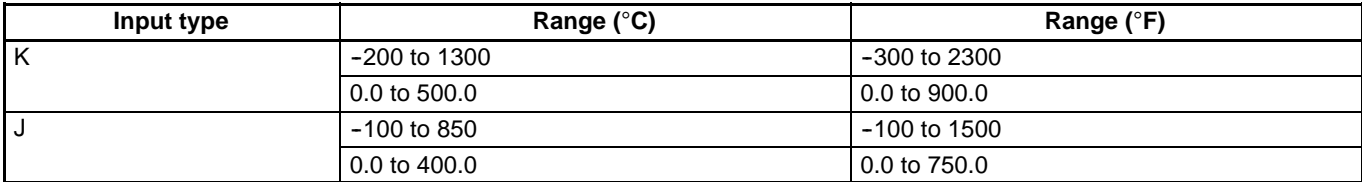

#### **Input Temperature Ranges for CPM1A-TS101/102**

The rotary switch can be used to make of the following range and input type settings for CPM1A-TS101/102 models.

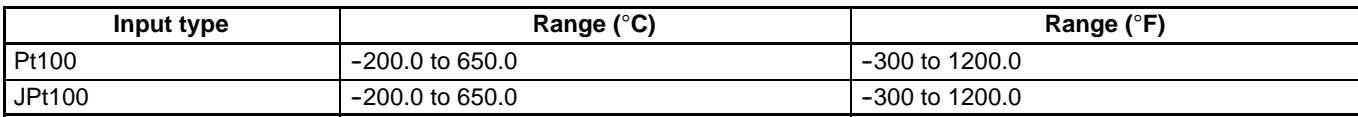

## **Communications Adapter Specifications**

#### **RS-232C Adapter and RS-422 Adapter**

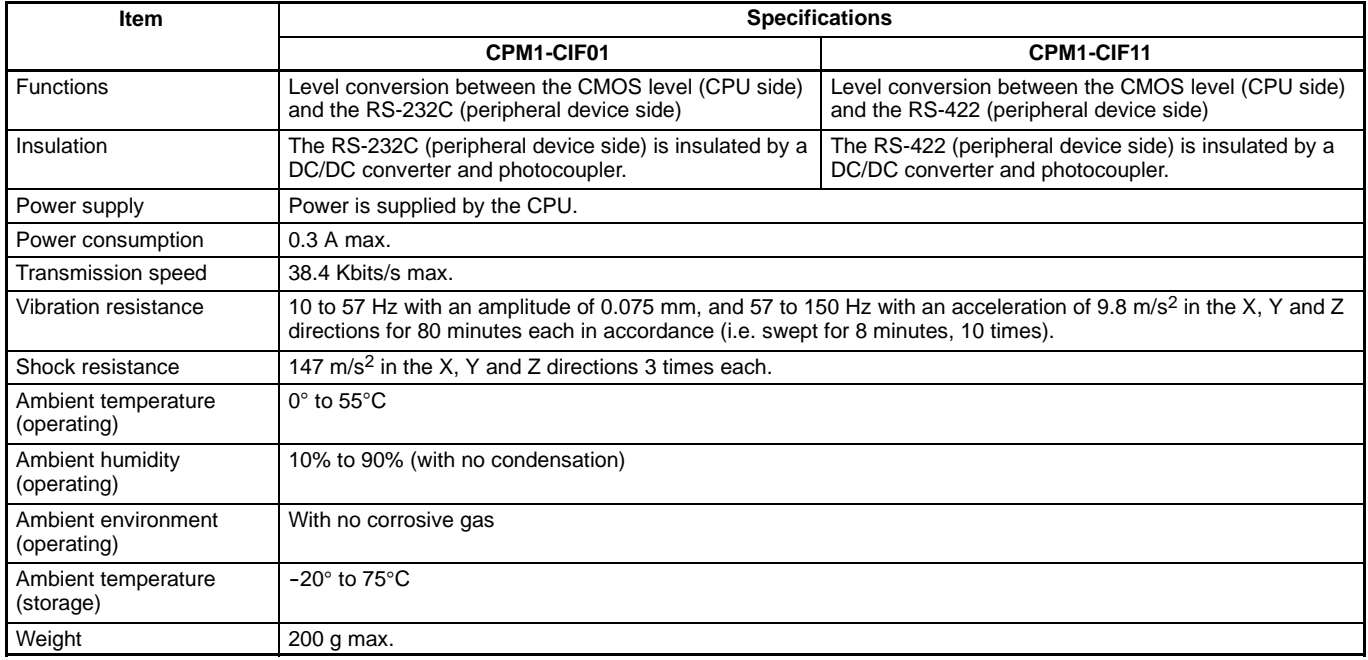

## ■ Memory Backup

The user program and memory area data in the CPU Unit are backed up by either one of the following methods.

- Flash Memory:
- User program, read-only DM area (DM 6144 to DM 6599), and PC Setup area (DM 6600 to DM 6655).
- Internal Capacitor: DM areas other than the above, HR area, AR area, and Counter area.

The capacitor provides backup for a power interruption lasting 20 days at room temperature. If the power is expected to remain OFF for a period exceeding this data backup period, consideration must be given to the design of the system so that no problems will occur when the set values become undefined ones. For further details, refer to *CPM1A Operation Manual (W317)*.

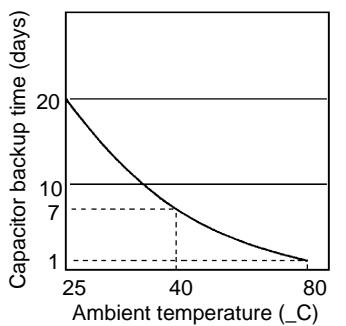

# **CPM2C-PA201 AC Power Supply Unit**

The CPM2C-PA201 is a compact, streamlined Unit that can be used as the power supply for PCs, such as the CPM1A and CPM2A, and indicators. (When using the CPM2C-PA201, connection must be performed by the user.)

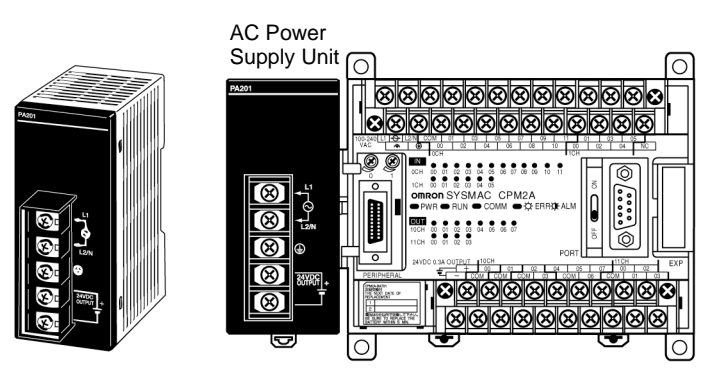

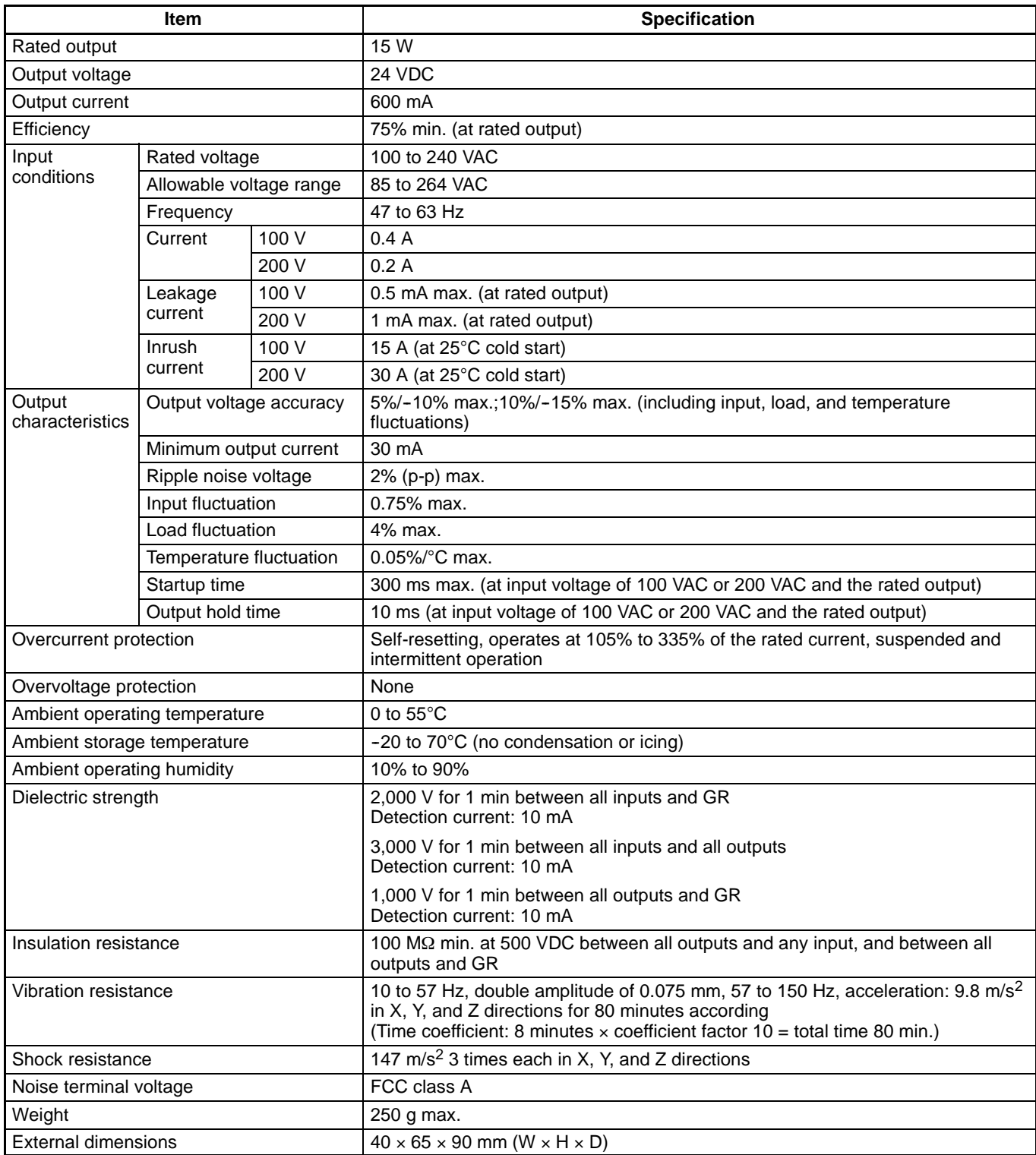

# **Functions**

## **Input Interrupts**

There are two input interrupts in the CPM1A 10-point I/O CPU and four in the 20-, 30-, and 40-point I/O CPUs. Input interrupts are available in two modes.

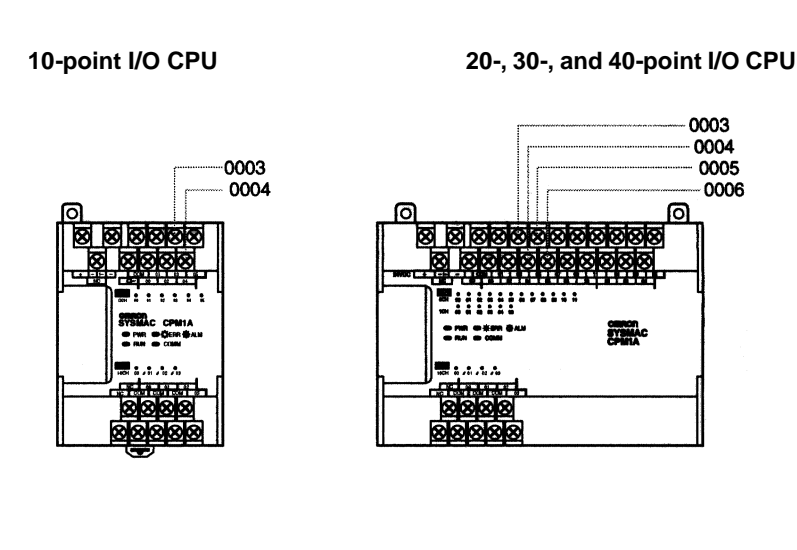

#### **Application Example:**

#### **Cutting Metal Sheets to Specified Lengths**

The proximity sensor detects the edge of a metal plate to operate the cutter. Metal sheets can be cut continuously to the specified lengths at a high speed.

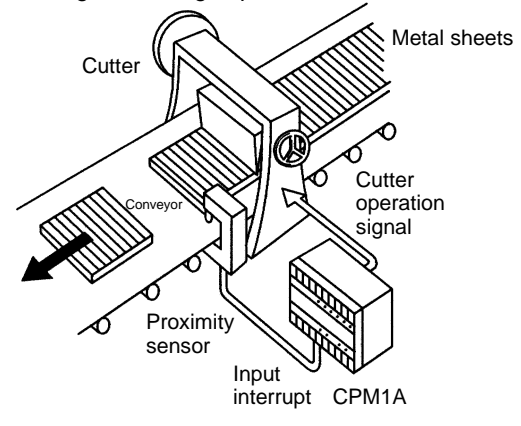

#### **Input Interrupt Mode**

If an input interrupt occurs, the regular program shuts down irrelevant of the cycle time, and the interrupt processing program is executed immediately.

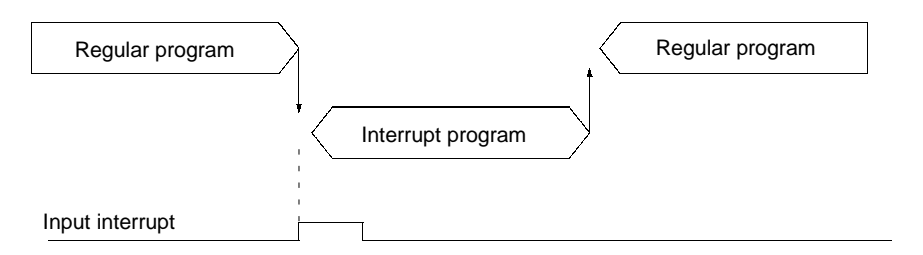

#### **Counter Mode**

When the number of external signals counted at high speed reaches a specified number of counts, the regular program shuts down, and the interrupt processing program is executed at fixed counts. The count can be set between 0 and 65535.

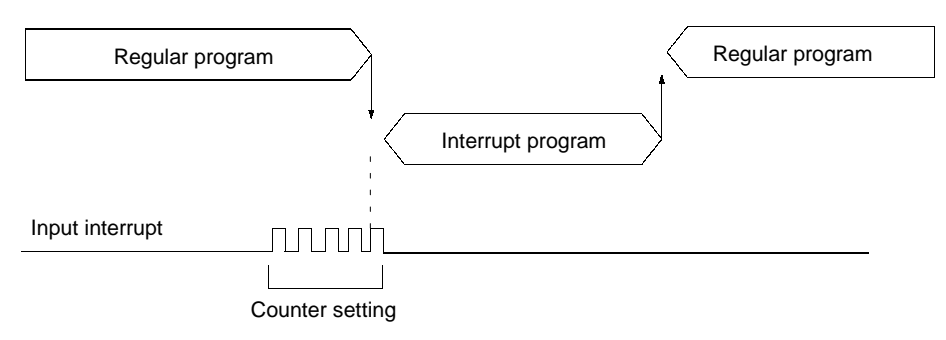

# **Quick-response Inputs**

There are two quick-response inputs for the CPM1A 10-point I/O CPU and four for the 20-, 30-, and 40-point I/O CPU (shared with the interrupt inputs). Since an internal buffer is provided, the quick-response input function can even detect signals modified within one cycle.

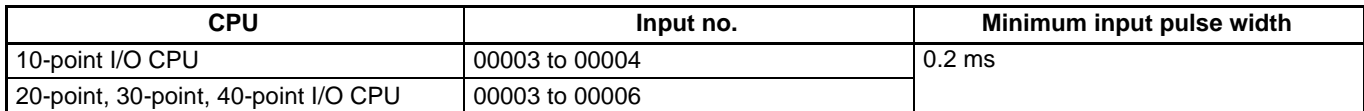

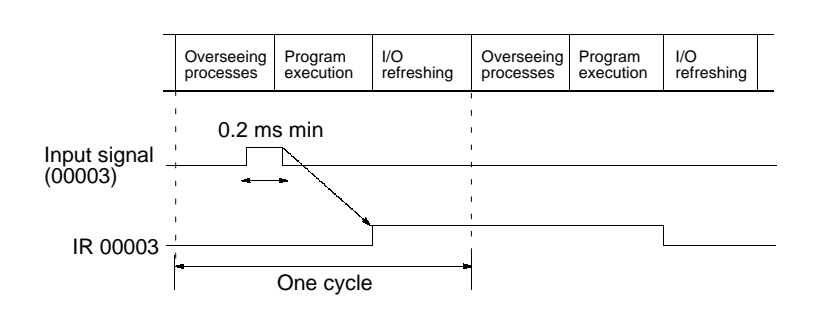

#### **Application Example:**

#### **Calculating the Number of Chips**

The metal sensor counts the number of parts that have passed. Steady counting can be achieved even when the input-ON time is short.

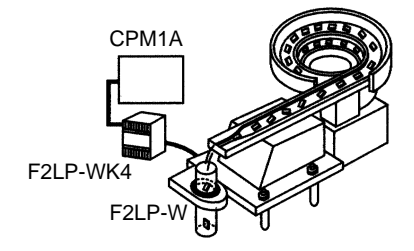

# **High-speed Counter**

The CPM1A has a high-speed counter function that can be used in the incrementing and up/down mode. Using this function together with the input interrupts enables zone comparison control or target value control irrelevant of the cycle time.

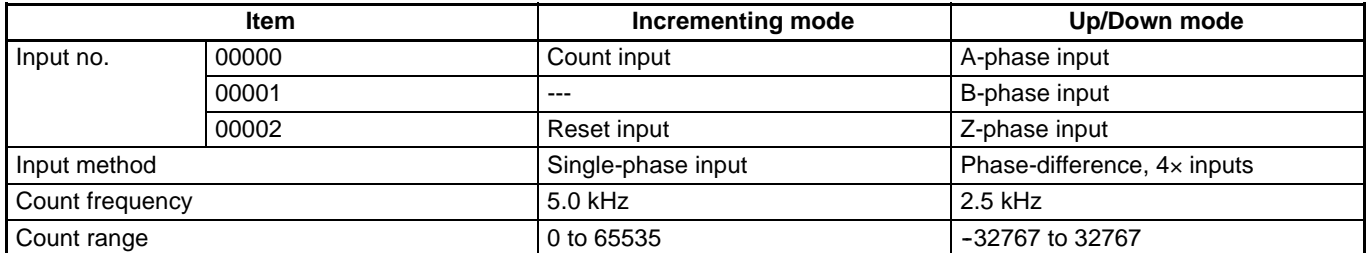

**Note:** When using in the incrementing mode, the input 00001 can be used as an input contact.

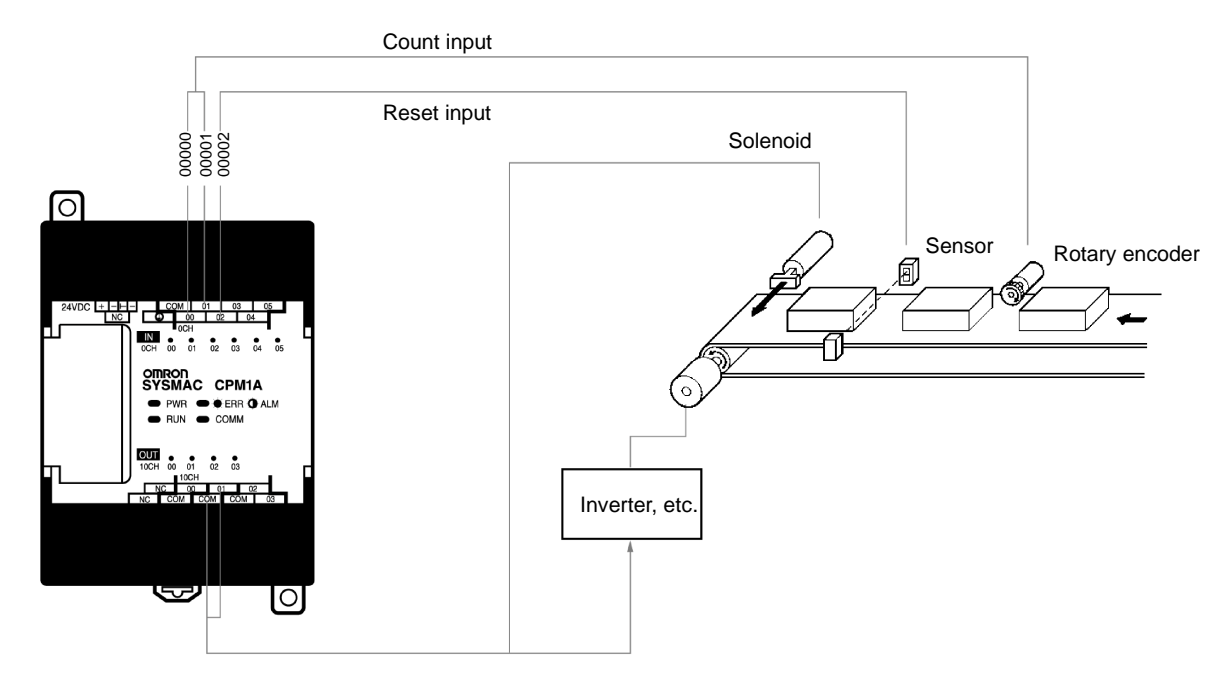

# **Interval Timer Interrupts**

The CPM1A has one interval timer. The interval timer shuts down the regular program irrelevant of the point in the cycle once the time is up, and immediately executes an interrupt processing program. Interval timers are used in the following two modes.

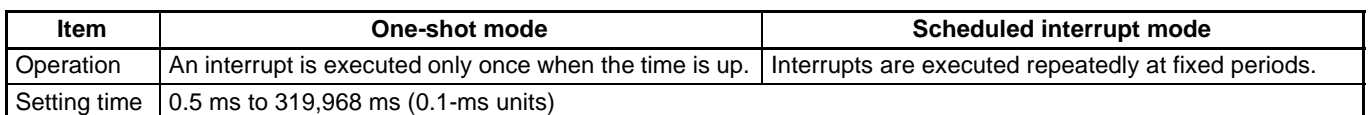

# Normal program Interval timer MOV(21) Interrupt processing program ADD(30) SBN(92) 00 **MOV(21)** ╫ ╫ RET(93) END(01)

#### **Application Example:**

#### **Computing the Sheet Speed**

The number of pulse inputs is computed in the interrupt mode at a fixed time to calculate the speed.

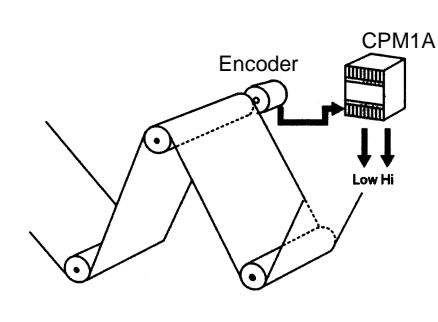

# **Analog Setting**

The CPM1A contains two analog setting controls that can be used for a broad range of analog timer and counter settings. Turning the setting control stores values of 0 to 200 (BCD data) in the SR area.

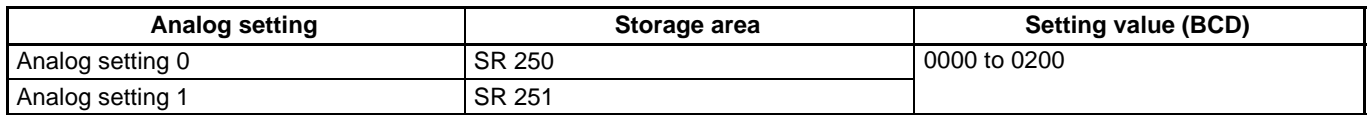

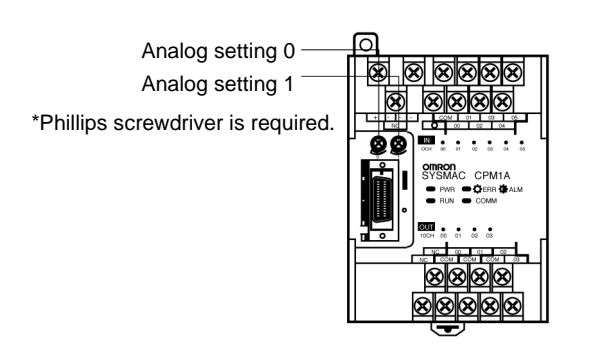

#### **Application Example:**

#### **Tact Operation Control of Conveyor Lines**

A conveyor can be stopped temporarily as required for assembly processes. When the timer function and limit switches are used in a combination, conveyors can be stopped for a fixed time or can be run at a constant speed for a fixed distance. Fine adjustment of the stopping time can be easily done by using the analog setting controls.

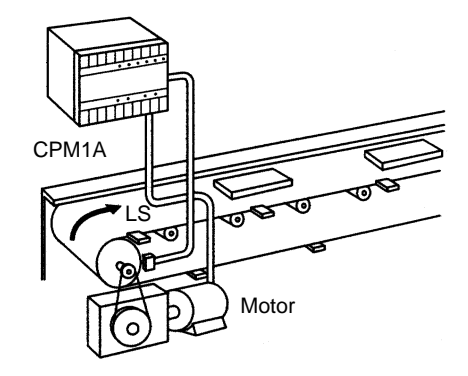

#### **Program Example**

1. Analog timer for 0.0 to 20.0 seconds 2. Analog timer for 0.0 to 60.0 seconds

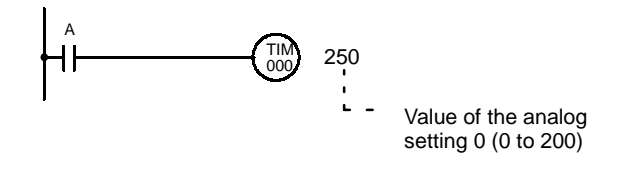

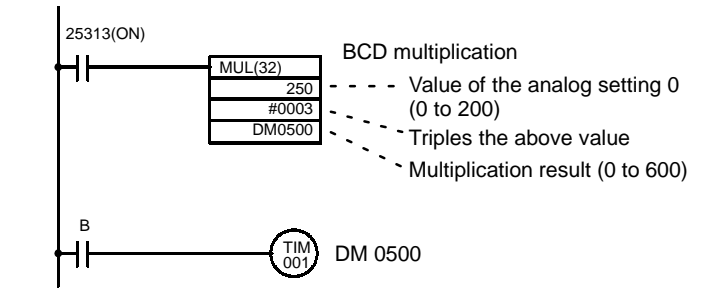

# **Pulse Output Function**

The CPM1A with transistor output has a function that is capable of outputting a pulse of up to 2 kHz.

When used in combination with a Stepping Driver or Servodriver, positioning can be easily performed.

### **Application Example**

Changing the speed of the Stepping Motor.

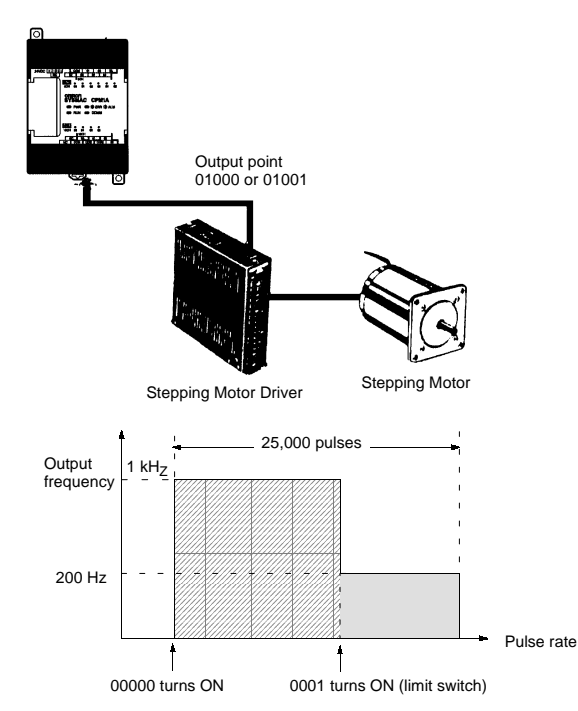

#### **Program Example**

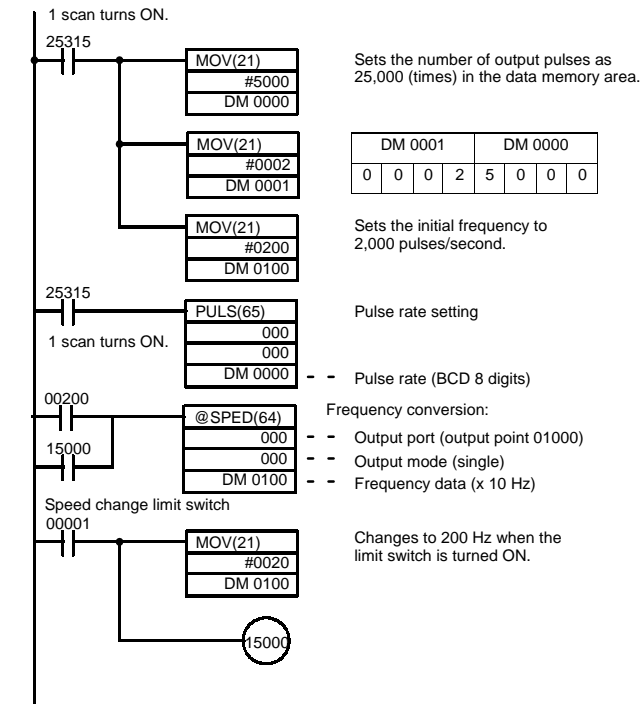

# **Communications**

#### **Host Link Communications**

CPM1A host link communications consist of interactive procedures whereby the CPM1A returns a response to a command sentfrom the IBM PC/AT or compatible computer. These communications allow the IBM PC/AT or compatible computer to read and write in the CPM1A's I/O Areas and Data Memory Areas as well as in areas containing the status of various settings.

#### **1:1 Host Link Communications**

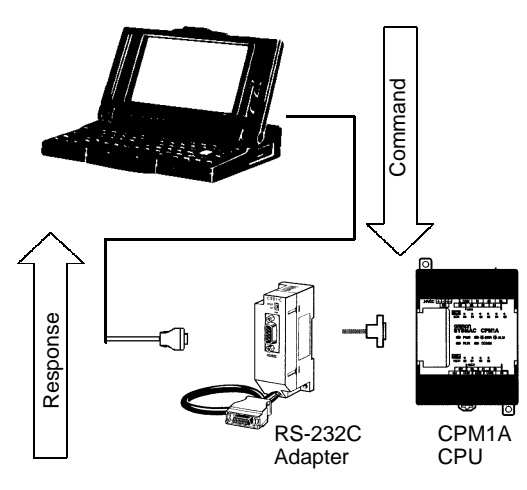

**1:n Host Link Communications**

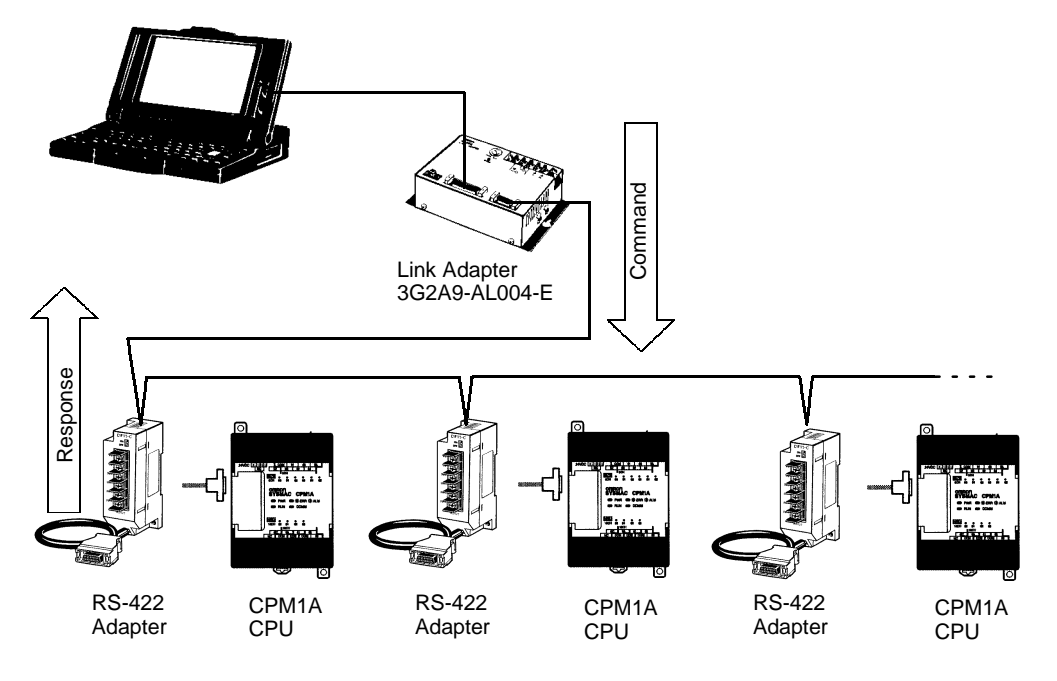

#### **1:1 Links**

With a 1:1 link, two CPM1As or a CPM1A and CQM1 or C200Hj are connected 1:1 with one side as the Master and the other as the Slave to provide an I/O link of a maximum of 256 points (LR 0000 to LR 1515).

#### **Example of a 1:1 Link between CPM1As**

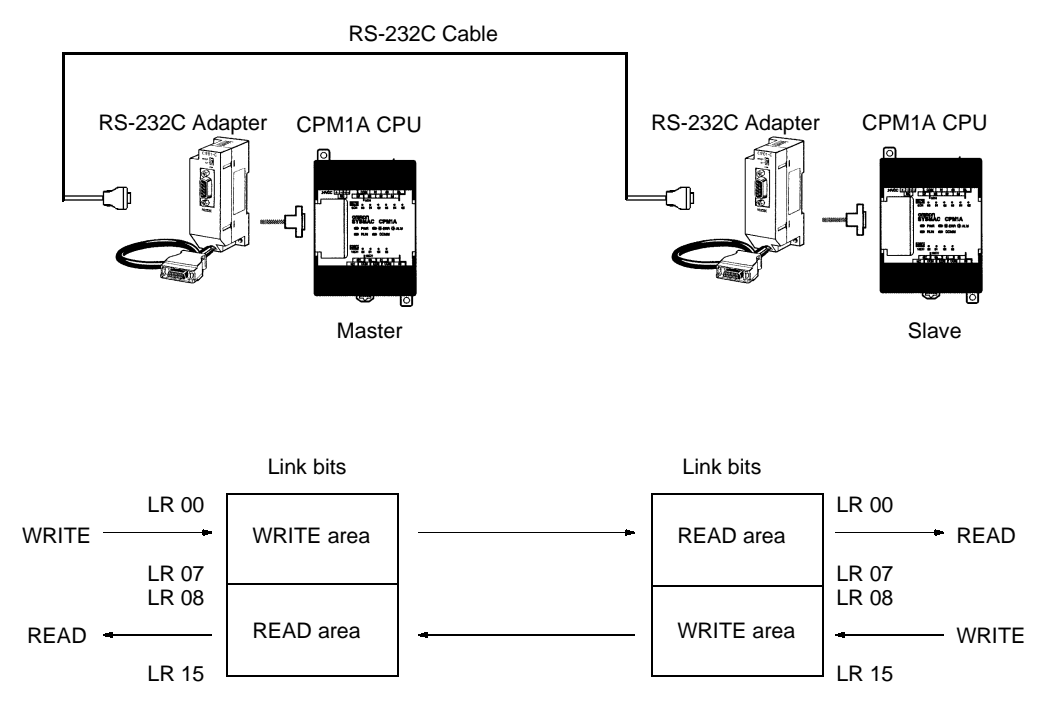

#### **Limitations of the CPM1A 1:1 Link**

CPM1A I/O links are limited to 16 words (LR 00 to LR 15). Therefore, use these 16 words (LR 00 to LR 15) on the CQM1 or C200Hj side when forming 1:1 links with a CQM1 or C200Hj.

#### **NT Links**

High-speed communications can be achieved by providing a direct access through the use of the NT Link between the CPM1A and Programmable Terminal.

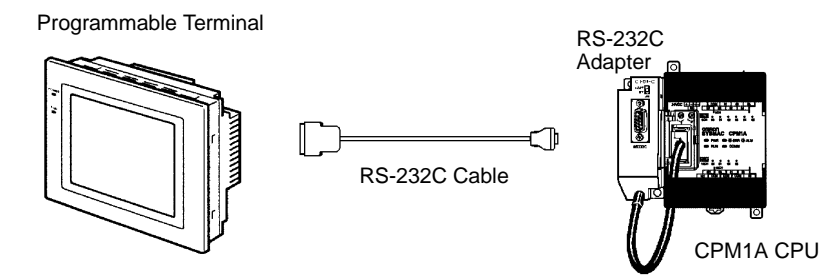

# **Programming Instructions**

# **Summary of Programming Instructions**

## **Function Code Chart**

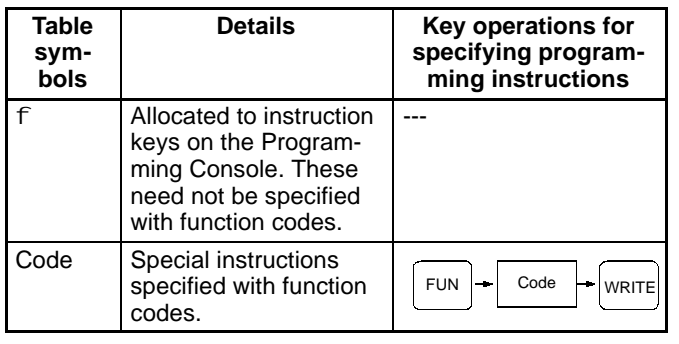

#### **Differentiated Instructions**

Differentiated instructions can sometimes be used for CPM1A special instructions. Instructions marked with (@) in the mnemonics can also be used as differentiated instructions. Here the input rise time (shift from OFF to ON) is used to execute the instruction in just one cycle.

To specify an instruction, press the NOT Key after the function code.

Example: Specifying the @MOV (21) instruction

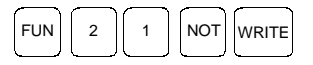

#### ■ Sequence Instructions

#### **Sequence Input Instructions**

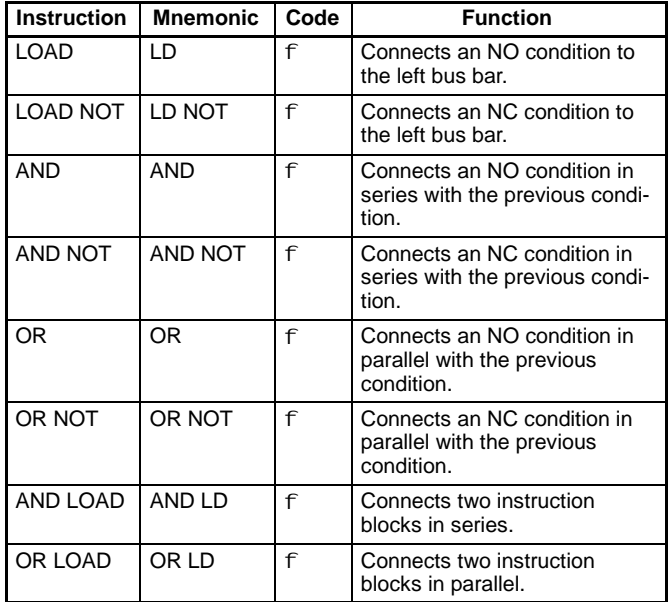

**Note:**  $f$ : Instruction keys allocated to the Programming Console.

#### **Sequence Output Instructions**

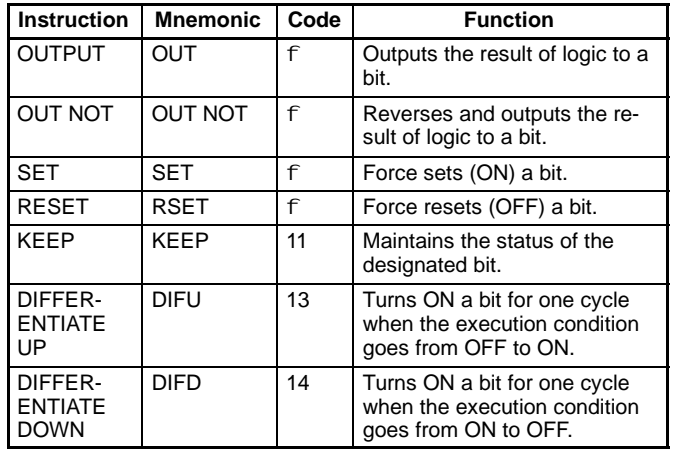

**Note:** f: Instruction keys allocated to the Programming Console.

#### **Sequence Control Instructions**

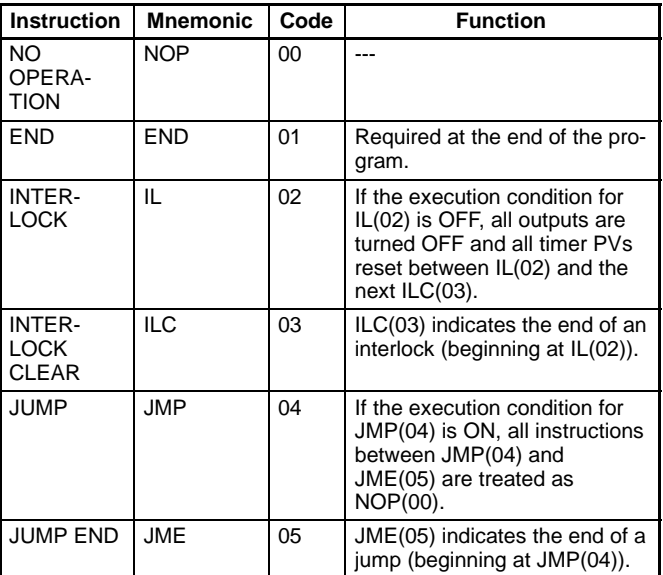

#### **Timer/Counter Instructions**

| <b>Instruction</b>                       | <b>Mnemonic</b> | Code | <b>Function</b>                                 |
|------------------------------------------|-----------------|------|-------------------------------------------------|
| <b>TIMER</b>                             | TIM             | f    | An ON-delay (decrementing)<br>timer.            |
| <b>COUNTER</b>                           | CNT             | f    | A decrementing counter.                         |
| RF-<br><b>VERSIBLE</b><br><b>COUNTER</b> | <b>CNTR</b>     | 12   | Increases or decreases PV by<br>one.            |
| HIGH-<br><b>SPEED</b><br><b>TIMER</b>    | TIMH            | 15   | A high-speed, ON-delay<br>(decrementing) timer. |

**Note:** f: Instruction keys allocated to the Programming Console.

#### ■ Step Instructions

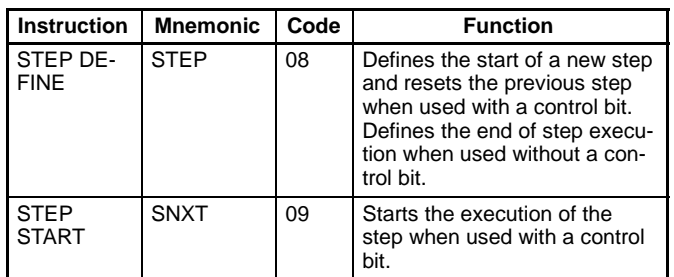

#### **Increment/Decrement Instructions**

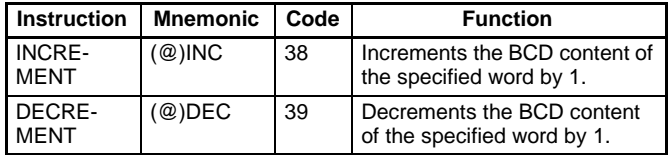

### **BCD/Binary Calculation Instructions**

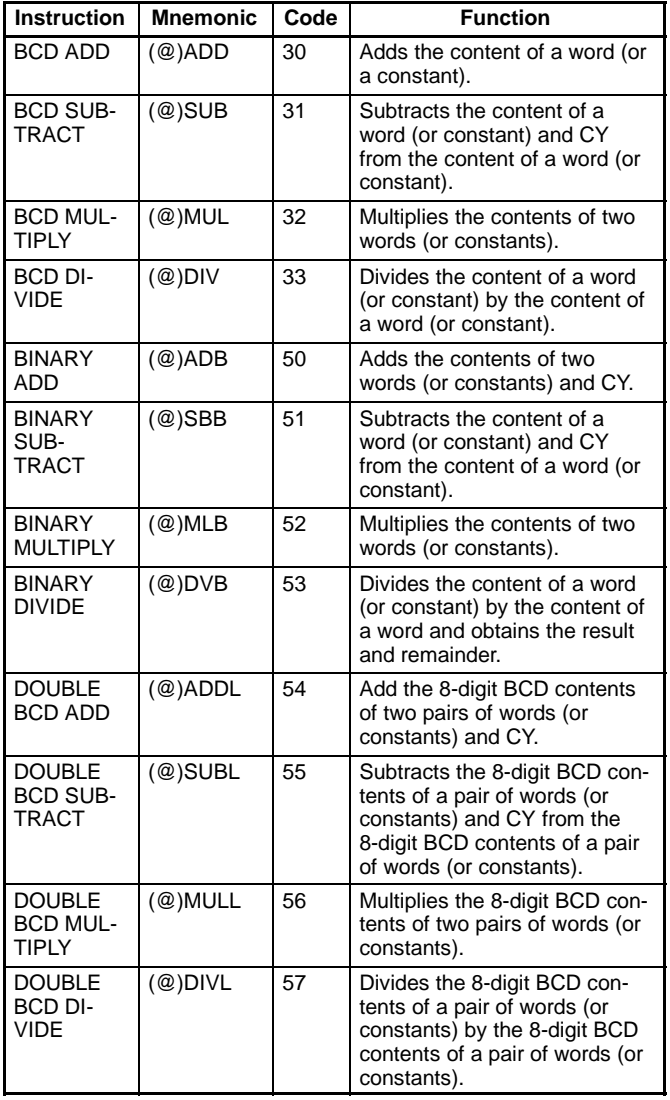

#### ■ Data Conversion Instructions

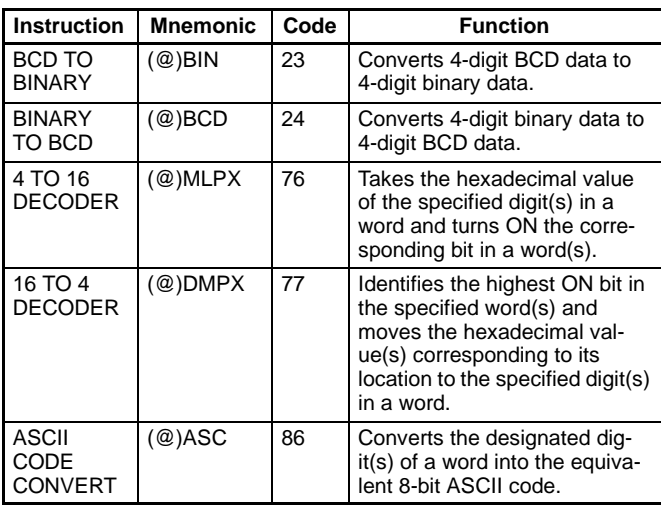

#### **Data Comparison Instructions**

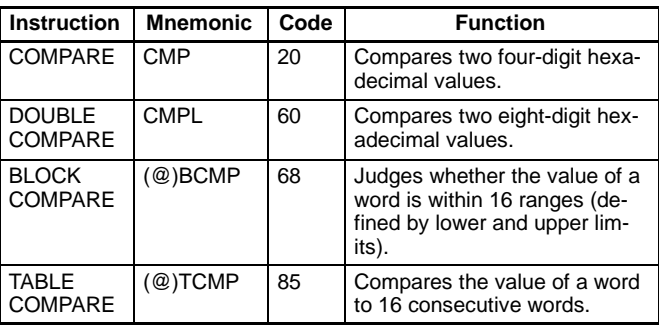

# **Programming Instructions**

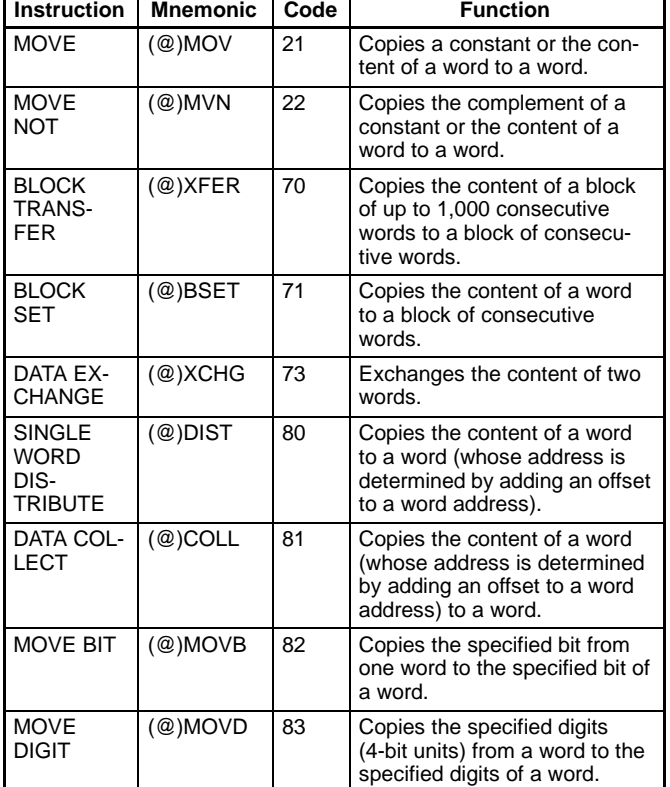

### ■ Data Movement Instructions

## **Logic Instructions**

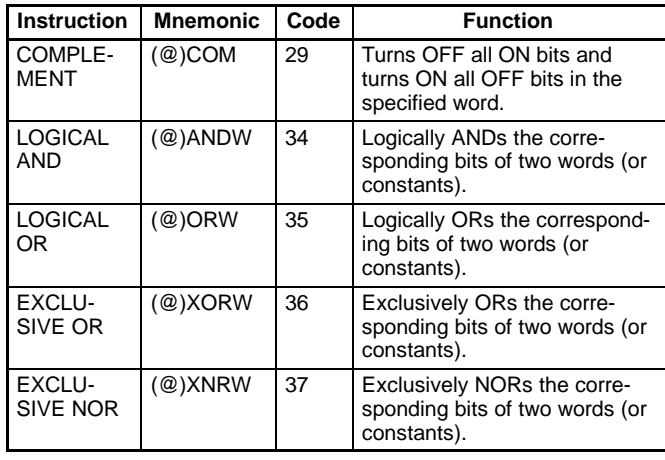

### **Shift Instructions**

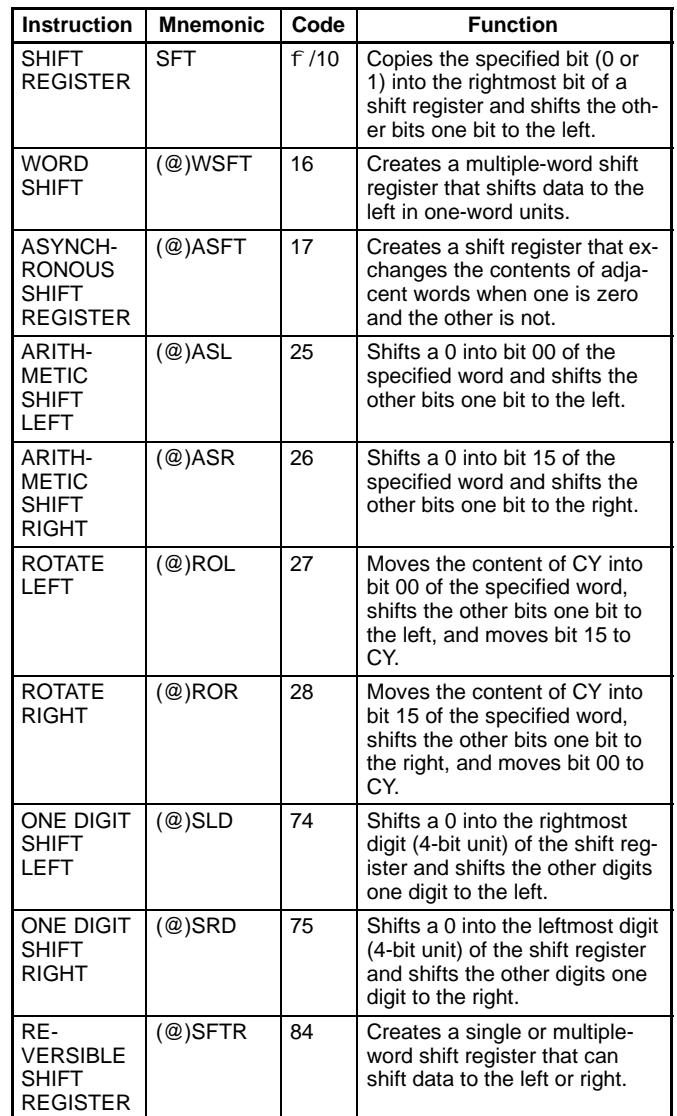

**Note:**  $f$ : Instruction keys allocated to the Programming Console.

### **Special Calculation Instruction**

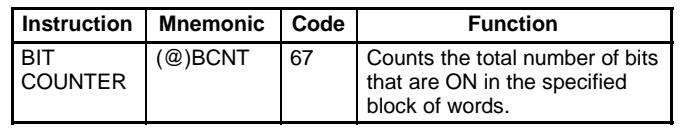

#### **Subroutine Instructions**

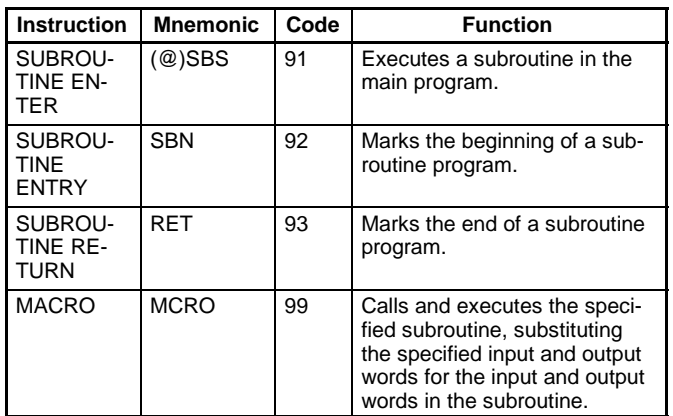

#### **Interrupt Control Instructions**

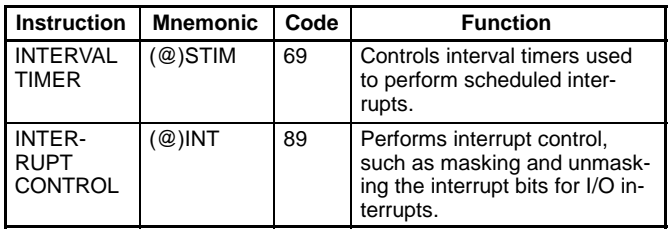

### **Peripheral Device Control Instructions**

#### **I/O Unit Instructions**

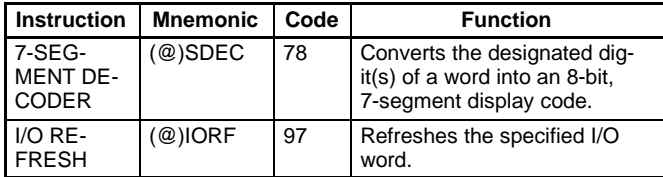

#### **Display Instruction**

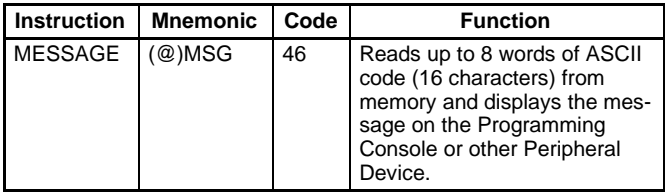

#### **High-speed Counter Control Instructions**

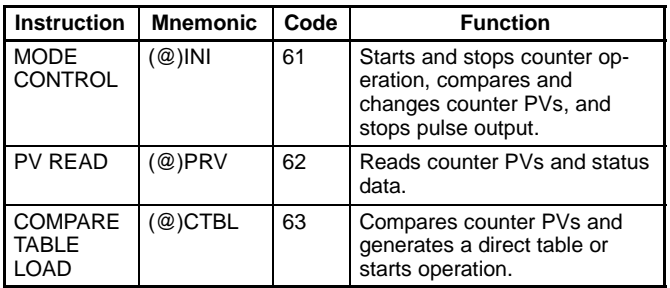

#### **Pulse Output Control Instructions**

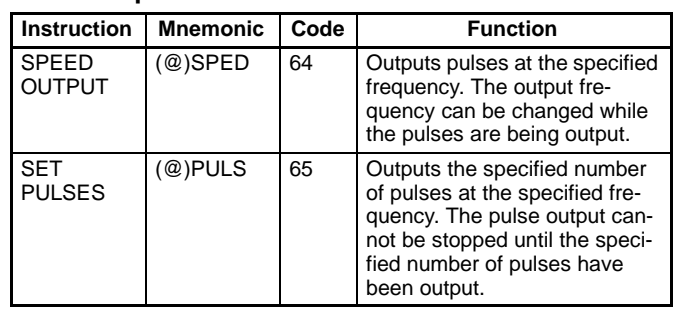

#### **Damage Diagnosis Instructions**

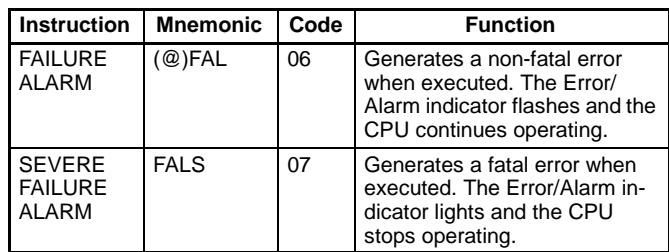

## **Special System Instructions**

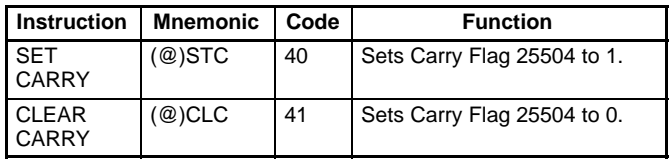

# **Peripheral Devices**

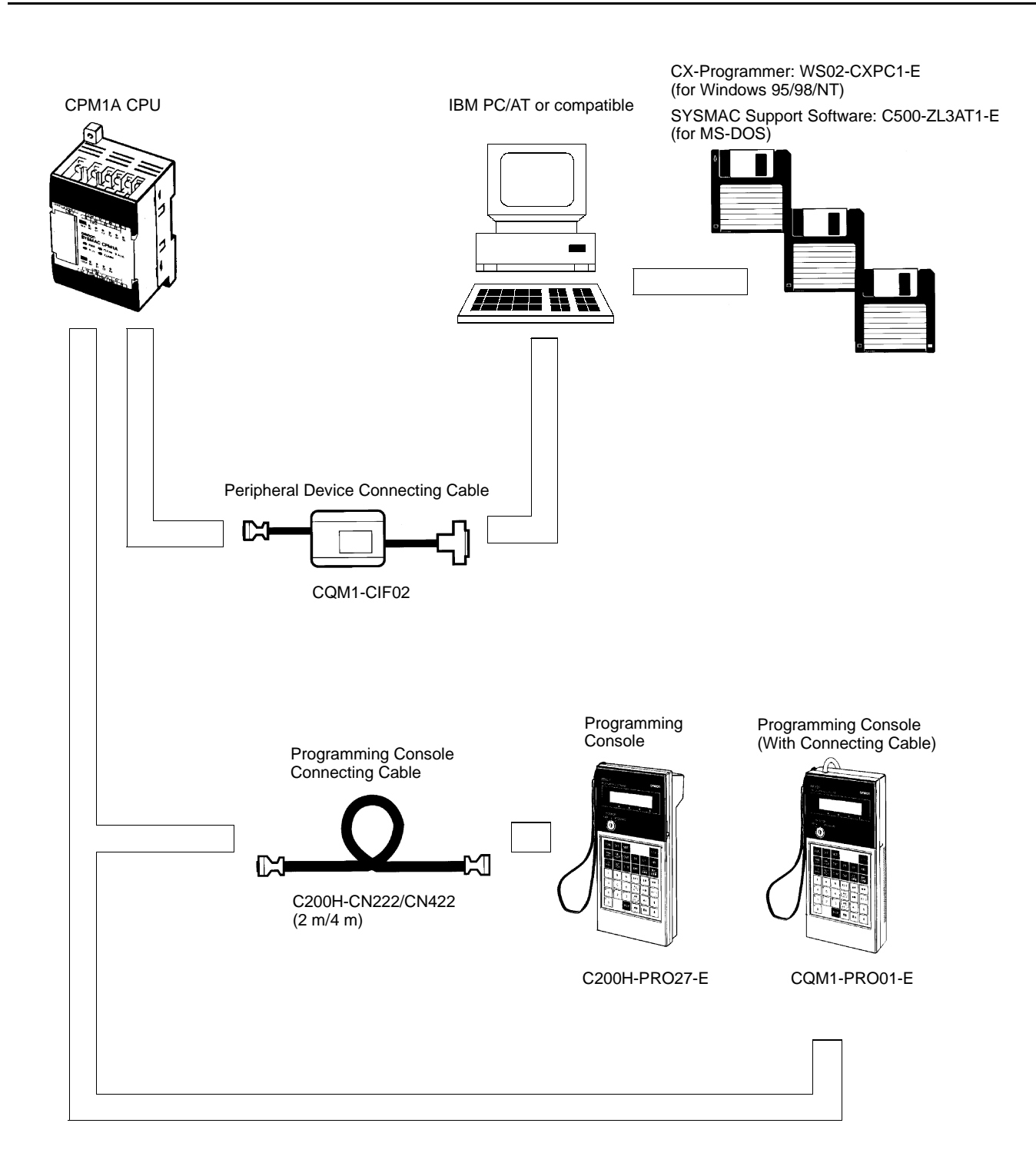

# **Standard Models**

# **CPU Units**

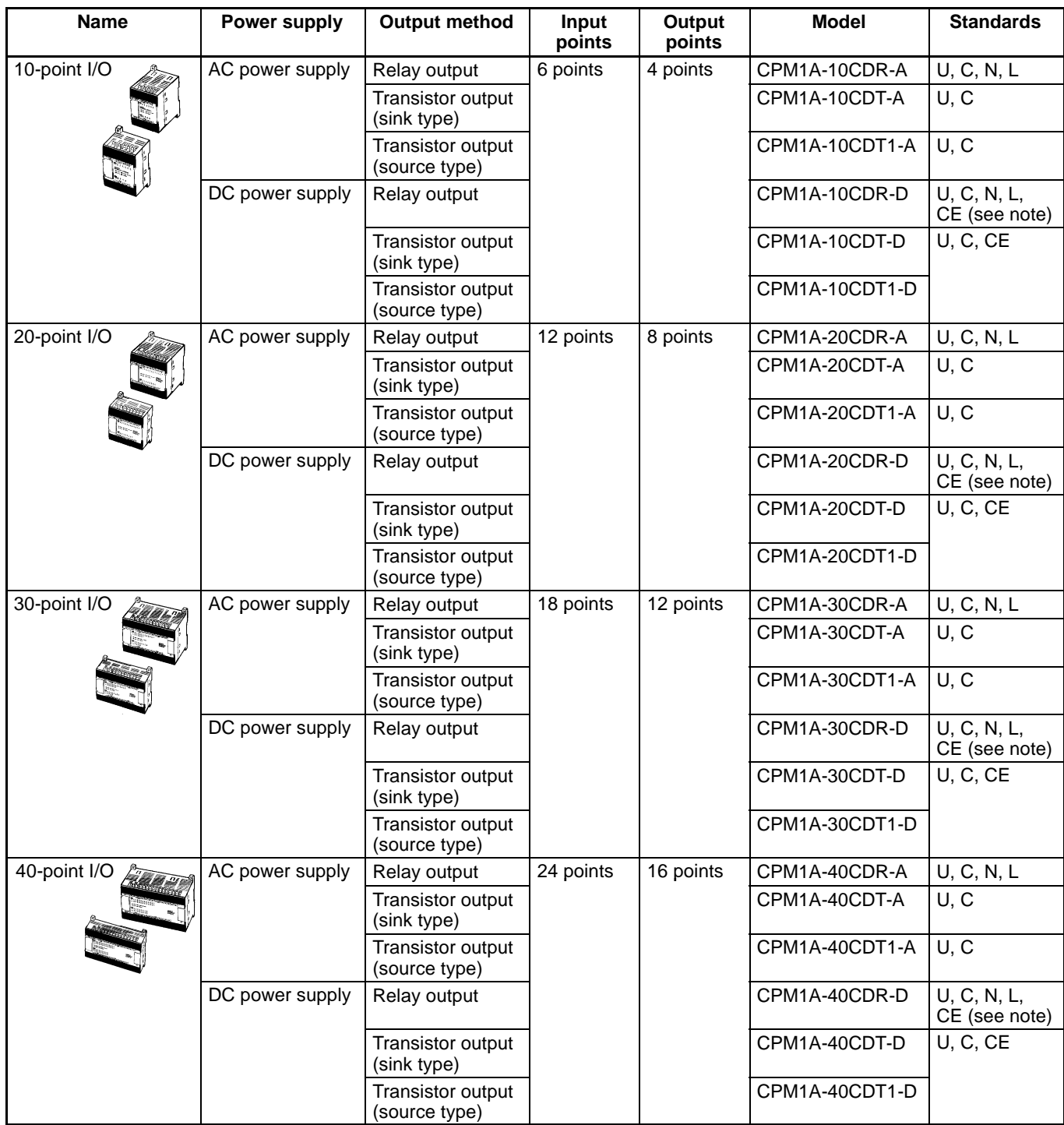

**Note:** EC Directives only apply if the voltage for the output load power supply lies outside the range specified in the Low Voltage Directive (i.e., less than 75 VDC or less than 50 VAC).

# **Standard Models**

## **Expansion Units**

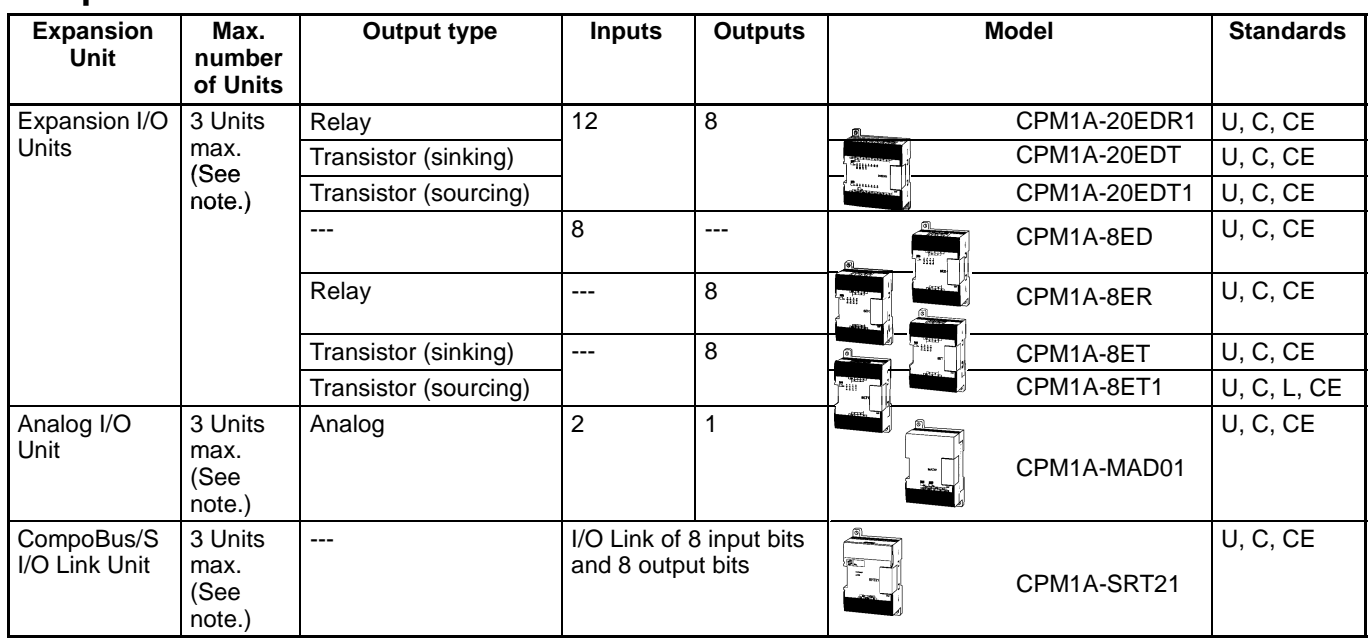

**Note:** Only one Expansion Unit can be connected if an NT-AL001 Adapter is connected to the CPU Unit's RS-232C port.

# **Temperature Sensor Units**

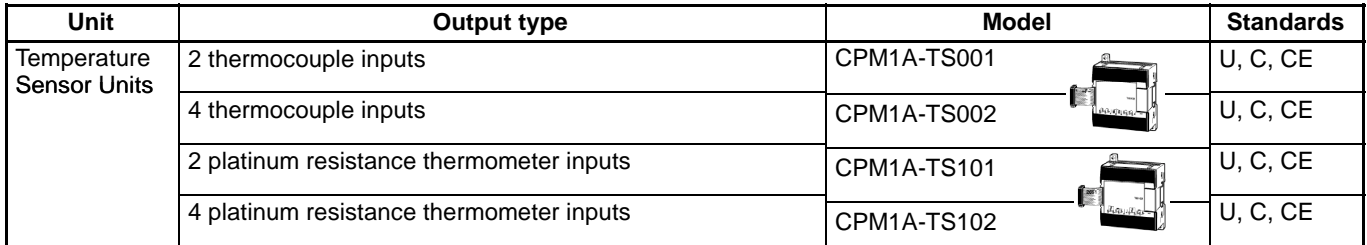

# **RS-232C Adapter, RS-422 Adapter, Connecting Cable, Link Adapter**

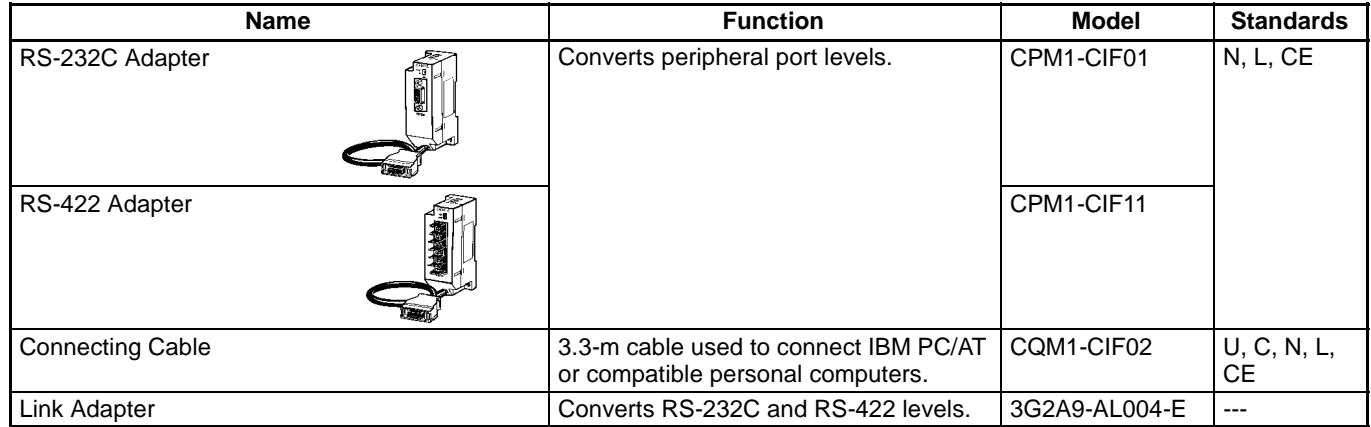

# **Programming Console**

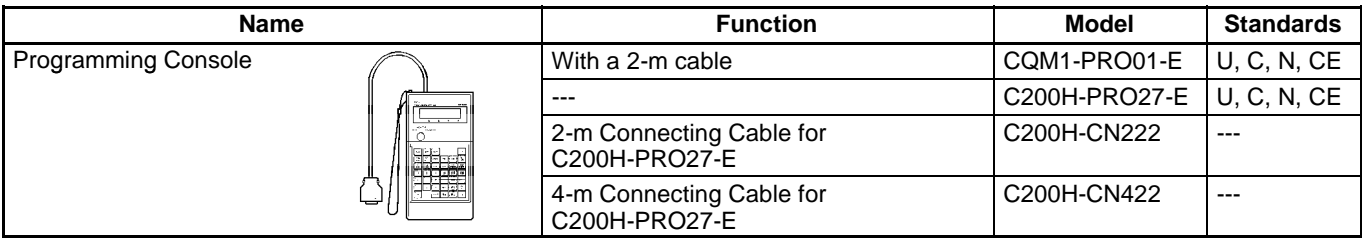

# **Programming Software**

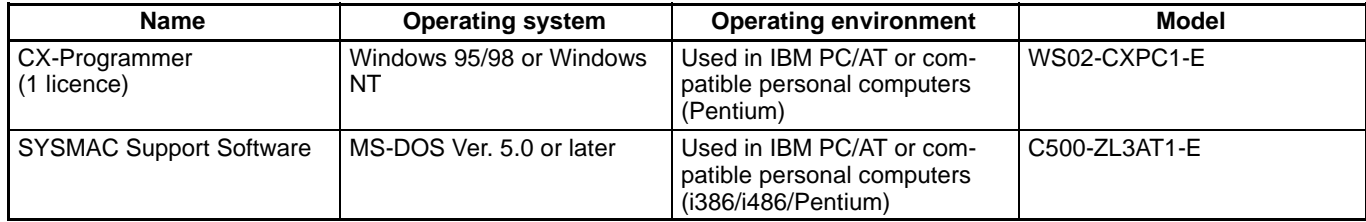

# **Backup Accessories**

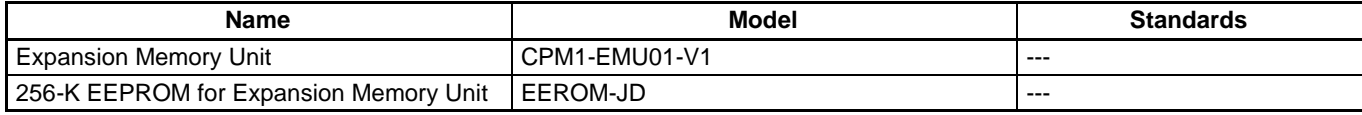

# **Power Supply Unit**

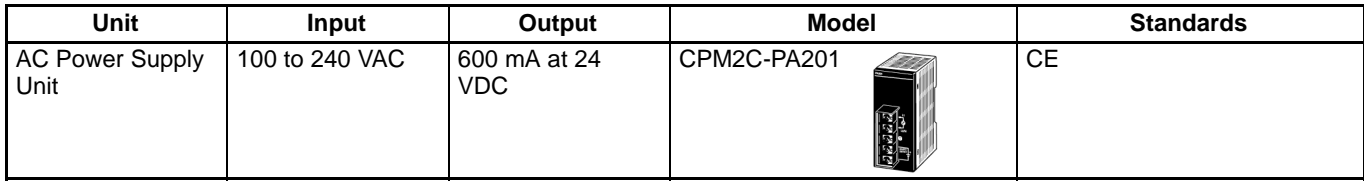

# **Expansion Memory Unit**

# **Expansion Memory Unit**

The Expansion Memory Unit allows programs to be uploaded and downloaded between PC and EEPROM with the press of a button. It is a useful device for program maintenance and correction.

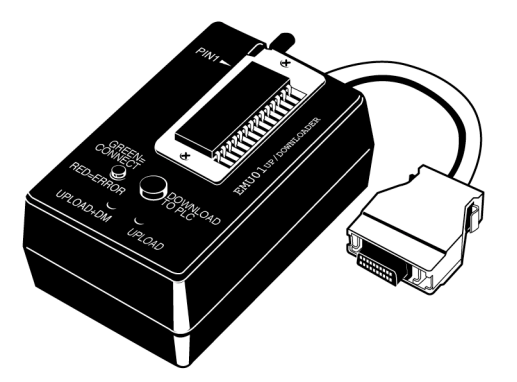

# **Connection Configuration**

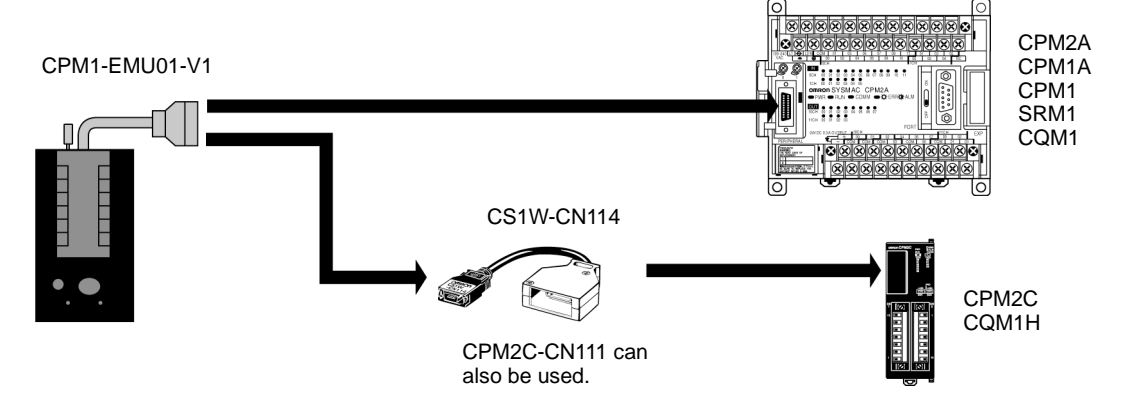

# **Specifications**

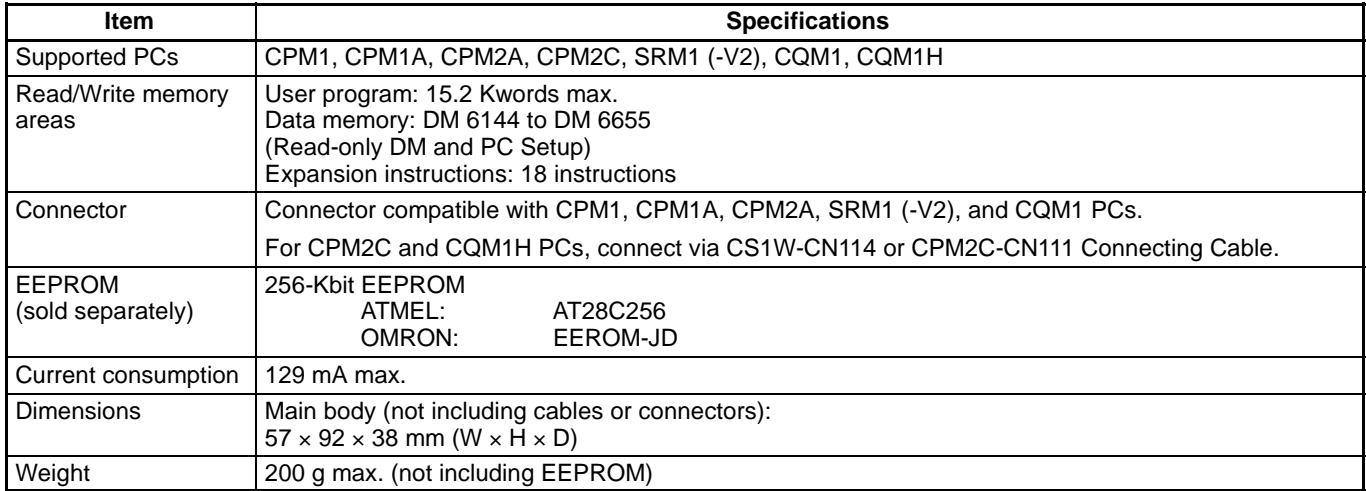

# **Expansion Memory Unit**

## **Dimensions**

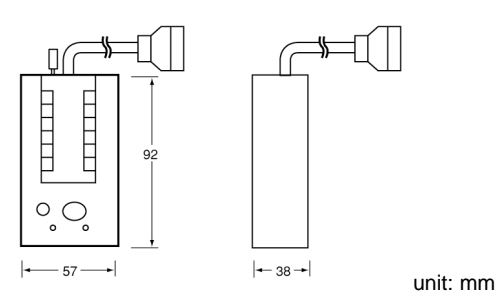

# **Memory Areas**

The memory areas that are uploaded or downloaded vary with the button used as shown in the following table.

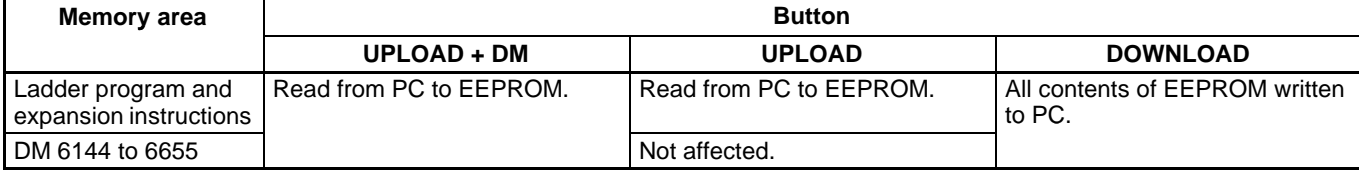

**Note:** For details on program size, DM area, and the availability of expansion instructions, refer to the relevant PC manual.